# **МІНІСТЕРСТВО ОСВІТИ І НАУКИ УКРАЇНИ**

## **Сумський державний університет**

Факультет електроніки та інформаційних технологій Кафедра комп'ютеризованих систем управління

> «До захисту допущено» Завідувач кафедри КСУ \_\_\_\_\_\_\_\_\_\_\_\_\_\_\_\_ Петро ЛЕОНТЬЄВ  $\frac{1}{2023 \text{ p.}}$

## **КВАЛІФІКАЦІЙНА РОБОТА на здобуття освітнього ступеня** бакалавр

зі спеціальності 151 – Автоматизація та комп'ютерно-інтегровані технології освітньо-професійної програми «Комп'ютеризовані системи управління та робототехніка»

на тему: «Система моніторінгу газоперекачувального агрегата потужністю 10 МВт»

Здобувача групи СУз-91с Бурим Олега Миколайовича

Кваліфікаційна робота містить результати власних досліджень. Використання ідей, результатів і текстів інших авторів мають посилання на відповідне джерело.

\_\_\_\_\_\_\_\_\_\_\_\_\_ Олег Бурим

Керівник: асистент, к.т.н., доцент Журавльов О. Ю.

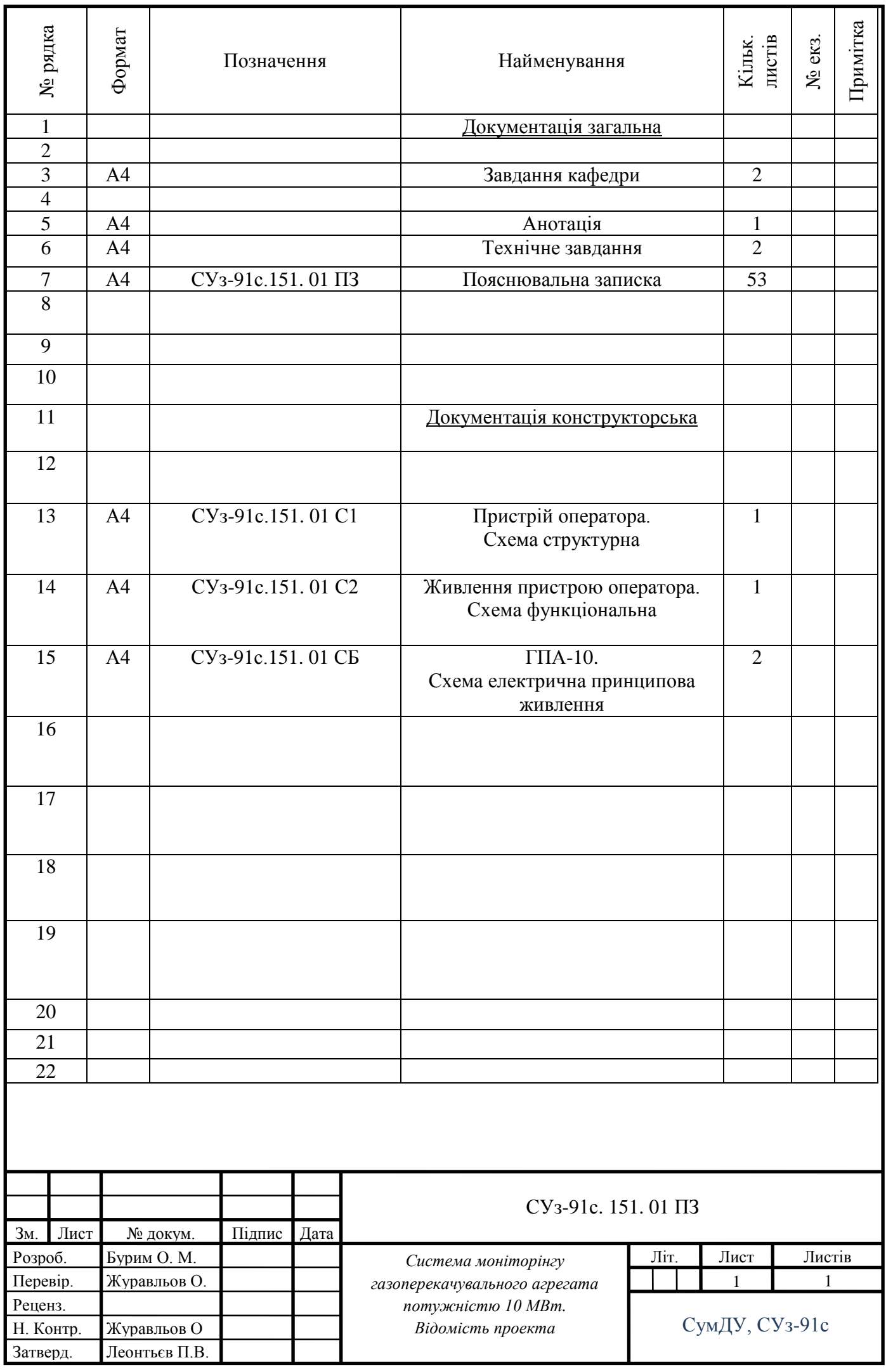

Міністерство освіти і науки України Сумський державний університет Факультет електроніки та інформаційних технологій Кафедра комп'ютерних наук Секція комп'ютеризованих систем управління

> ЗАТВЕРДЖУЮ Зав. кафедри КСУ П.В. Леонтьєв  $\langle \langle \rangle \rangle$  2023 р.

## ЗАВДАННЯ

## на кваліфікаційну роботу бакалавра здобувачу вищої освіти

## Бурим Олегу Миколайовичу

## 1 Тема кваліфікаційної роботи: Система моніторінгу газоперекачувального агрегата потужністю 10 МВт

затверджено наказом ректора СумДУ № 0314-VІ від «31»03. 2023 р.

2 Термін здачі студентом закінченого проекту «12» 06. 2023 р.

3 Вихідні дані до кваліфікаційної роботи : Завдання кафедри, технічний опис ГПА-10, вимоги до ГПА та системи автоматизації

4 Зміст кваліфікаційної роботи (питання, що підлягають розробленню):

1 ОПИС ТА РОБОТА ПО

2 ОПИС ТА РОБОТА СКЛАДОВИХ ЧАСТИН ПО

3 СТРУКТУРА ПОБУДОВИ ВІКОН ПО

4 ВИКОРИСТАННЯ ПО В РЕЖИМАХ РОБОТИ ГПА

5 ВІДОБРАЖЕННЯ ІНФОРМАЦІЇ ПРО ХІД ТЕХНОЛОГІЧНОГО ПРОЦЕСУ ГПА

5 Перелік графічного матеріалу (з точним зазначенням обов'язкових креслень)

- 1. Пристрій оператора. Схема структурна.
- 2. Живлення пункту оператора. Схема функціональна.
- 3. ГПА-10. Схема електрична принципова живлення

## 6 Календарний план виконання роботи

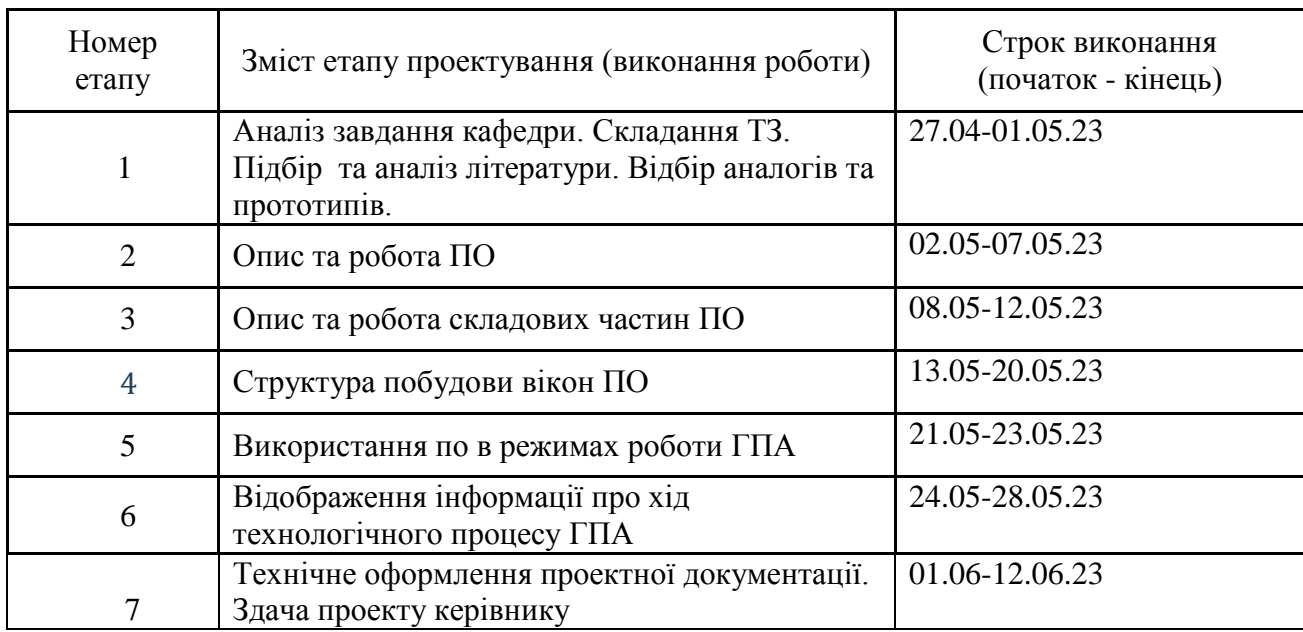

7 Дата видачі завдання "26" 04. 2023 р.

Керівник проекту: К.т.н., доцент,асистент Журавльов О.Ю.

Здобувач: студент групи СУз-91С Бурим О. М.

#### АНОТАЦІЯ

Бурим Олег Миколайович. Система моніторінгу газоперекачувального агрегата потужністю 10 МВт

Кваліфікаційна робота бакалавра. Сумський державний університет, Суми, 2023.

Кваліфікаційна робота містить 53 аркуші пояснювальної записки, включаючи 18 рисунків, 3 таблиці, конструкторську документацію, що складається з 3 креслень.

Робота присвячена вивченню складових частин ГПА-10, вимог і будови устаткування агрегату, режимів роботи. Розглянутий пристрій оператора ГПА-10, його склад, опис і робота складових частин.

. Вибраний програмований логічний контролер ПЛК 90-30, 90-70 фірми Fanuc.

Описана структура побудови вікон пункту оператора. Розглянуті режими роботи ГПА з метою побудови інтерфейсу оператора.

Описані відеокадри інтерфейсу для відображення стану ГПА та ходу технологічного процеса.

Розроблені: схема структурна ПО; схеми функціональна живлення пристрою оператора., схеми електрична принципова живлення ГПА-10, структура побудови вікон ПО та відображення інформації про хід технологічного процесу ГПА.

Ключові слова: пристрій оператора, регулятор, газоперекачувальний агрегат, режим ГПА, контролер, модуль.

МІНІСТЕРСТВО ОСВІТИ І НАУКИ УКРАЇНИ СУМСЬКИЙ ДЕРЖАВНИЙ УНІВЕРСИТЕТ Кафедра комп'ютеризованих систем управління

## ТЕХНІЧНЕ ЗАВДАННЯ

на проектування системи моніторінгу газоперекачувального агрегата потужністю 10 МВт

Розробник: Бурим О. М. студент групи СУз-91с

Погоджено керівник проекту Журавльов О. Ю.

1. Назва та галузь застосування об'єкта проектування.

Система моніторінгу газоперекачувального агрегата потужністю 10 МВт.

Призначено для подальшого створення системи автоматичного управління і регулювання технологічних параметрів.

2 Підстава для розробки

Наказ ректора Сумського державного університету. № 0314-VI від « 31» березня 2023 р.

3 Мета і призначення розробки

Необхідно вибрати і провести аналіз сучасних апаратних засобів автоматизації, на підставі яких в подальшому стане можливим створення нової системи управління ГПА, що забезпечує виконання всіх технологічних вимог.

4 Джерела розробки

Проектна документація, нормативні документи.

5 Режими роботи об'єкта

Система управління передбачає роботу обладнання в автоматичному, дистанційному і ручному режимах.

6 Умови експлуатації агрегату

Системи опалення та вентиляції укриття повинні забезпечувати температуру повітря в робочому приміщенні від 286 К до 323 К (від 13 ° С до 50 ° С) при працюючому агрегаті, при розрахункових температурах зовнішнього повітря - 227 К (мінус 46 ° С) і 328 К ( 45 ° С) відповідно. На працюючому або тому, що знаходиться в резерві, агрегаті має забезпечуватися підтримання температури в блоці автоматики не нижче 288 К (15°С), при розрахунковій температурі зовнішнього повітря 227 (мінус 46°С). В укритті має бути передбачено розміщення системи контролю загазованості, виявлення пожежі, пожежної сигналізації і управління пожежогасінням відповідно до вимог норм пожежної безпеки НПБ 88-2001 \*.

7 Технічні вимоги

,

Засоби апаратного забезпечення ГПА повинні бути надійними, зручними і безпечними при експлуатації і монтажі.

8 Економічні показники

Економічна ефективність повинна забезпечуватися за рахунок застосування сучасної техніки, що має підвищити якість роботи.

9 Стадії та етапи розробки

Вивчення будови і роботи агрегату, його електрообладнання, допоміжних систем. Вибір апаратних керуючих засобів побудови ПО. Розробка схем структурної ПО; схеми функціональної живлення пристрою оператора., схеми електричної принципової живлення ГПА-10, розробка структури побудови вікон ПО та відображення інформації про хід технологічного процесу ГПА.

Міністерство освіти і науки України Сумський державний університет Факультет електроніки та інформаційних технологій Кафедра комп'ютеризованих систем управління

## ПОЯСНЮВАЛЬНА ЗАПИСКА

## до кваліфікаційної роботи на здобуття освітнього ступеня бакалавр

## на тему: **«**Система моніторінгу газоперекачувального агрегата потужністю 10 МВт**»**

Здобувач групи СУз-91с Бурим Олег Миколайович

Керівник: асистент, к.т.н., доцент Журавльов Олександр Юрійович

Суми – 2023

## ЗМІСТ

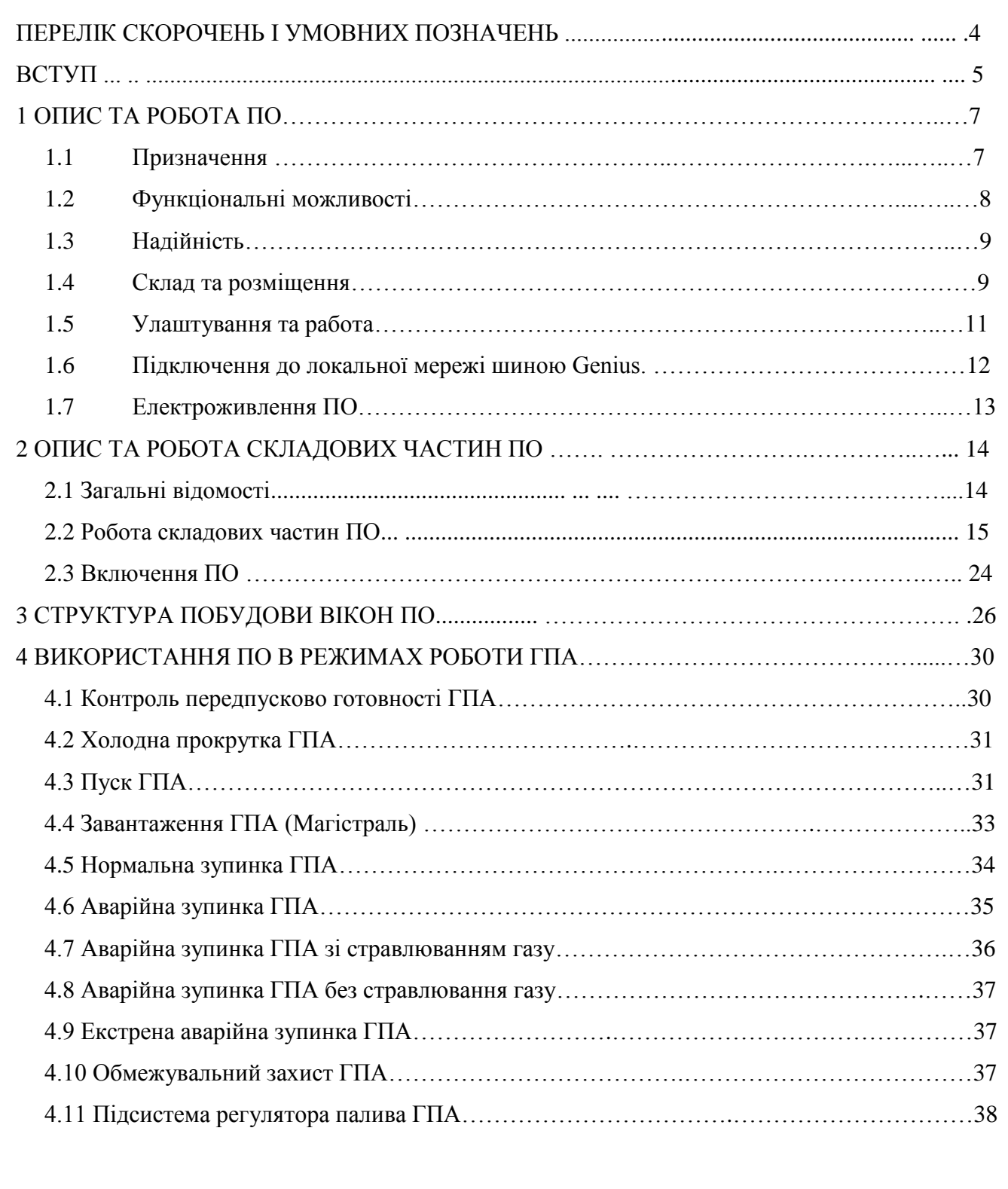

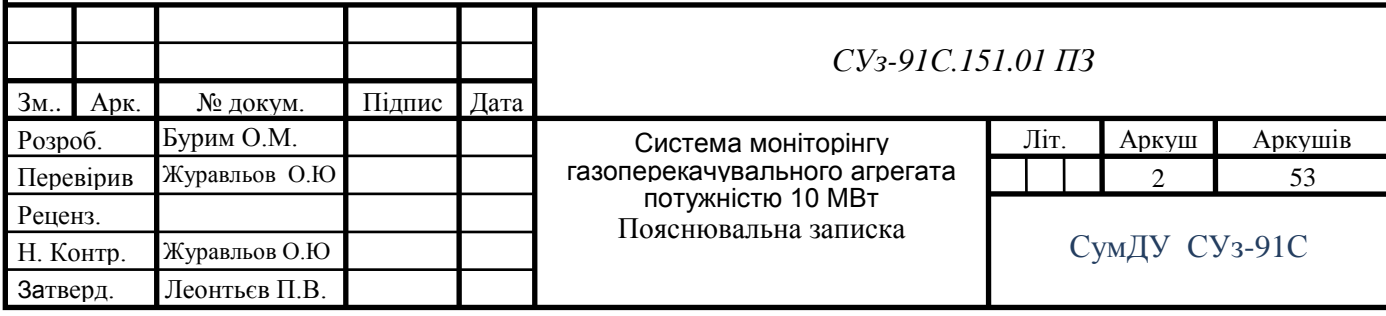

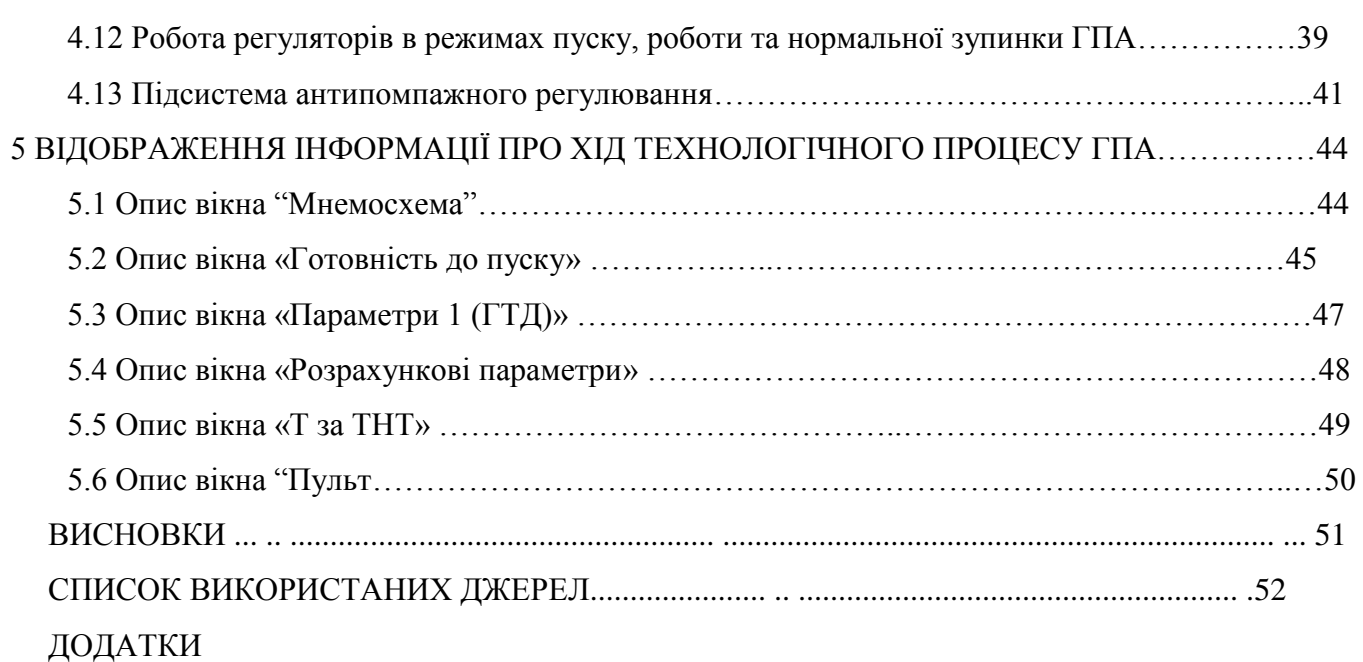

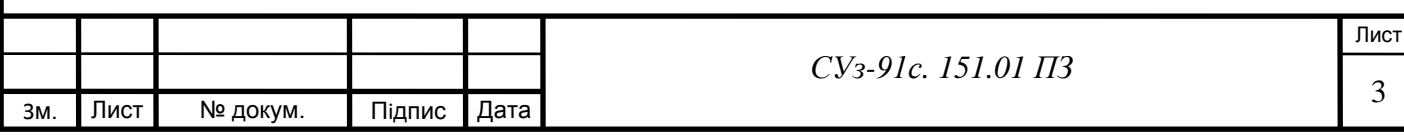

## ПЕРЕЛІК СКОРОЧЕНЬ І УМОВНИХ ПОЗНАЧЕНЬ

АСУ - автоматизовані системи управління;

АСУ ТП - автоматизовані системи управління технологічними процесами;

ПК - персональний комп'ютер;

АЗ - аварійна зупинка;

ББЖ- блок безперебійного живлення;

ГПА - газоперекачувальний агрегат;

ЕАЗ - екстрена аварійна зупинка;

КВТ - компресор високого тиску;

КНТ - компресор низького тиску;

Кр - кран;

ПЛК - програмований логічний контролер;

ППК - персональний промисловий комп'ютер;

ПО - пристрій оператора;

ПК - пристрій керування;

РЧО - регулятор частоти обертання;

САК - система автоматичного керування;

І Ц - індикатор цифровий.

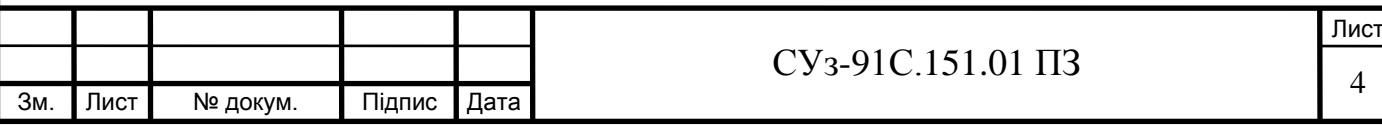

#### ВСТУП

Газотранспортна система простягається територією України з півночі та сходу до заходу і півдня нашої країни, охоплюючи всі регіони, на тисячі кілометрів. Складається газотранспортна система з лінійної частини (магістральні газопроводи, перекривна арматура), компресорних станцій, сховищ газу..

Компресорні станції є однією з найважливіших складових газотранспортної системи. Тут відбувається перекачування природного газу магістральним газопроводом. Технологічно компресорна станція складається з наступних функціональних вузлів:

- вузол підключення;
- вузол очищення технологічного газу;
- вузол підготовки газу на власні потреби;
- вузол компримування технологічного газу;
- вузол охолодження технологічного газу.

Газоперекачувальний агрегат складається з двох основних функціональних вузлів: нагнітач (компресор, що забезпечує підвищення тиску природного газу для подальшого транспортування газопроводом) та привід нагнітача.

Нагнітач оснащений трубною обв'язкою з запірною арматурою. Кран 1 є вхідним, технологічний газ подається до нагнітача. Кран 2 –вихід нагнітача, кран 5 – свічний, через який газ виходить з контуру нагнітача. Кран 6 є рециркуляційним, газ з вихідного колектора подається у вхідний.

Газ з магістрального газопроводу тиском приблизно 53 кг\м<sup>2</sup> надходить на вхід нагнітача, а на виході з нагнітача отримуємо тиск порядку 73-74 кг\м $^2.$ 

В якості приводу нагнітачів використовуються потужні електродвигуни та газові турбіни. Переважна кількість газоперекачувальних агрегатів, якими оснащені компресорні станції – це агрегати в газотурбінним приводом та відцентровим нагнітачем.

Одним з таких газоперекачувальних агрегатів (ГПА) є розглядуваний нами з нагнітачем 235-21-01 з комерційною продуктивністю 19.5 млн.м<sup>3</sup> за добу.та газотурбінним двигуном ДР59Л, потужністю 10 МВт.

Пристрій оператора в автоматизованій системі відіграє роль моніторінга ГПА. На монітори ПО виводиться інформація про повний хід технологічного процесу роботи ГПА. Інформація про стан ГПА, повідомлення про зміни його параметрів виводяться на монітори. Тут же відбуваеться керування роботою і режимами роботи ГПА.

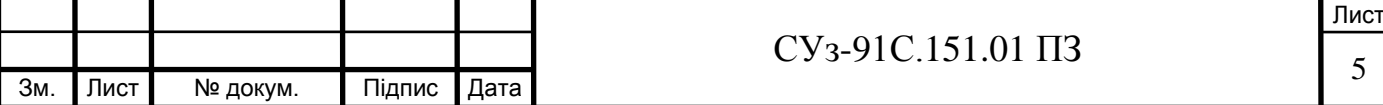

Отже, розроблення системи автоматизації ГПА (пристрою оператора) є актуальною задачею, що дозволить оптимізувати роботу оператора, зменшить вплив так званого «людського фактора» на роботу ГПА.

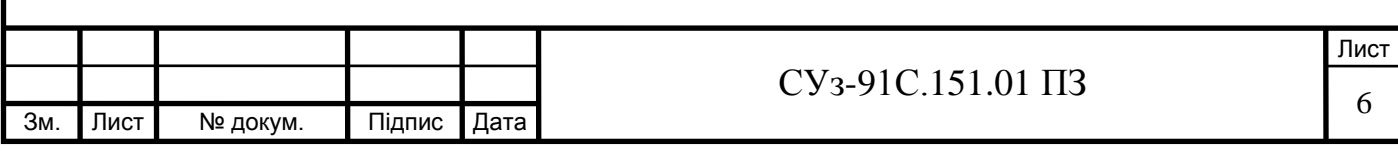

### 1 ОПИС ТА РОБОТА ПО

#### 1.1 Призначення

Пристрій оператора ПО призначений для відображення інформації, керування, захисту та контролю за ГПА в усіх режимах його роботи.

ПО забезпечує:

вибір режимів роботи та оперативного керування ГПА;

- дистанційне керування кранами та допоміжними електромеханізмами ГПА з подачею команд від функціональної клавіатури;

- реєстрацію та збереження повного обсягу поточної, ретроспективної, звітної та довідкової інформації від працюючого ГПА;

- відображення всіх видів інформації на моніторі у зручній для сприйняття, стандартній формі (мнемосхем, діаграм та таблиць);

- відображення основної режимної та технологічної сигналізації, а також інформації від працюючого ГПА на світлових засобах та індикаторах;

- можливість друку звітних документів.

ПО розташовується в операторній компресорного цеху (КЦ),

ПО розрахований на експлуатацію в закритих опалювальних та вентильованих вибухобезпечних приміщеннях.

ПО - розрахований на роботу при температурі оточуючого повітря від плюс 5 до плюс 50 °С, відносній вологості до 80% без конденсації! вологи, атмосферному тиску від 84 до 106,4 кПа та при можливому впливу вібрації з частотою від 5 до 25 Гц та амплітудою 0,1 мм (ступінь захисту ІР54 за ГОСТ 14254, групи виконання В4, Р1 та L3 за ГОСТ 12997).

При роботі ПО витримує без пошкоджень та збоїв вплив таких факторів:

- постійні та змінні магнітні поля будь-якого напрямку з частотою мережі змінного струму та напруженістю до 40 А/м за ГОСТ 12997;

- електростатичні розряди першого ступеня жорсткості ГОСТ 29191;

- імпульсні подовжні та поперечні електричні завади по лініях зв'язку та електроживлення від наносекундних імпульсів другого ступеня жорсткості за ГОСТ 29254 та МЕК 801-4.

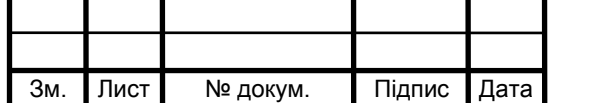

#### 1.2 Функціональні можливості

ПО виконує такі функції:

• задання режимів керування ГПА;

• керування ВМ в дистанційному режимі;

• відображення технологічного стану агрегата та стану технологічного облад¬нання  $\Gamma \Pi A$ 

• відображення значень технологічних параметрів ГПА на цифрових табло та на екрані монітора промислового персонального комп'ютера (ППК);

• відображення на екрані монітора ППК мнемосхеми з динамічною індикацією ходу технологічного процесу;

• автоматичне визначення причини відсутності готовності до пуску; відображення на екрані монітора ППК попереджувальної та аварійної інформації, обриву вимірювальних каналів

• відображення на екрані монітора ППК стану ВМ;

• відображення на екрані монітора ППК інформації про виконання режимів автоматичного пуску, нормальної та аварійної зупинки;

• відображення на екрані монітора ППК трендів поточних значень технологічних параметрів;

• відображення на екрані монітора ППК ретроспективної інформації значень технологічних параметрів;

• відображення на екрані монітора ППК інформації про несправності технічних засобів;

• відображення на екрані монітора ППК процесу антипомпажного захисту.

Програмний пакет **CIMPLICITY НМІ** забезпечує створення програм для виконання багатьох функціональних можливостей, які необхідні в ході технологічного процесу ГПА. За допомогою пакету є можливість виконання таких основних функцій:

- збору, накопичення та обробки інформації;
- створення бази даних для формування груп аварій, попереджень, подій;
- формування сигналів керування;
- розробки прикладних програм на основі об'єктно-орієнтовної графіки;
- динамічне відображення об'єктів;
- створення графічних вікон за допомогою бібліотек майстер-об'єктів (Wizards);
- створення сценаріїв (Script) та сценарних функцій;

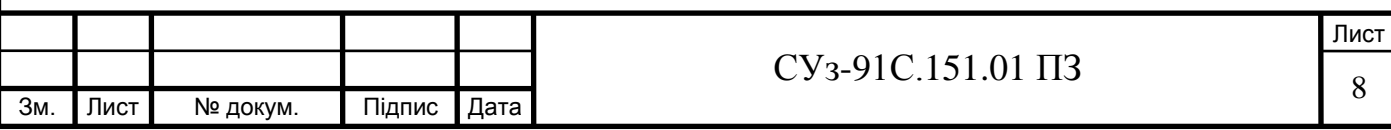

- динамічної переадресації, редагування зв'язків між змінними і адресами логічних контролерів та адресами, які доступні через динамічний обмін даними (DDE);
- статистичного контролю технологічного процесу.

#### 1.3 Надійність

Згідно з класифікацією ПО відноситься:

- за числом можливих (що враховуються) станів (за працездатністю) : до виробу виду II;
- за режимом експлуатації: до виробу безперервної довготривалої роботи;
- за наслідками відмови: до виробу, у результаті відмови якого можливі помірні економічні збитки;
- за можливістю відновлення працездатного стану: до виробу, що відновлюється;
- за можливістю технічного обслуговування: до виробу, що обслуговується;
- за можливістю (необхідністю) проведення контролю перед використанням: до виробу, що контролюється.

В ПО передбачені такі заходи з підвищення його надійності, життєздатності та завадозахищеності:

- наявність блока безперервного живлення (ББЖ) гарантує живлення ПО (при пропаданні напруги) протягом 40 хвилин;
- резервування інформації шляхом часткового дублювання засобів її представлення, яке передбачає паралельне подання мінімально необхідної інформації з працюючого ГПА незалежно від стану відеомонітору.
- Засоби вимірювання, інструмент та приладдя

#### 1.4 Склад та розміщення

Структурно ПО побудований на базі стандартних програмно-технічних засобів промислової обчислювальної техніки. Структурна схема ПО наведена на СУз-91с.151. 01 С1.

До складу ПО входить таке обладнання:

 $\Pi\Pi K$ ;

- програмований логічний контролер ПЛК 90-30 (5 місць);

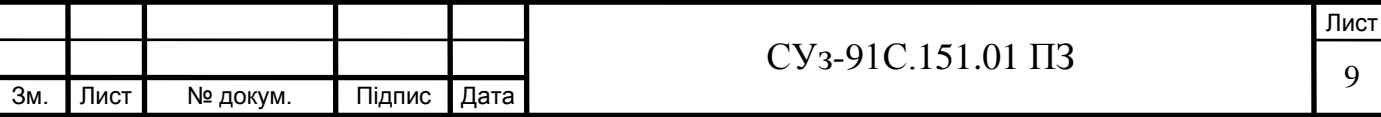

- табло сигналізації;
- табло індикації;
- цифрові табло індикації аналогових параметрів ( 4 шт.);
- блок безперебійного живлення (ББЖ);
- кнопки керування, елементи підключення;
- реле контролю напруги живлення, автоматичний вимикач.

До складу ПЛК 90-30 входять:

- базова плата ІС693СН3397;
- Модуль живлення ІС693Р\УК321;
- модуль процесора ІС693СРШ64;
- модуль зв'язку з шиною IC693CMM331;
- модуль вихідних дискретних сигналів(ПО) на 32 канали ІС693МПБ753;
	- модуль вхідних дискретних сигналів(ПІ) на 32 канали ІС693МПБ646;
		- модуль комунікаційний ІС693СММ311.

Склад ПО визначається кількістю та типом контрольованих параметрів, об'ємом виконуваних функцій у відповідності із вимогами автоматизації даного ГПА.

Склад ПО наведений у таблиці 1.1.

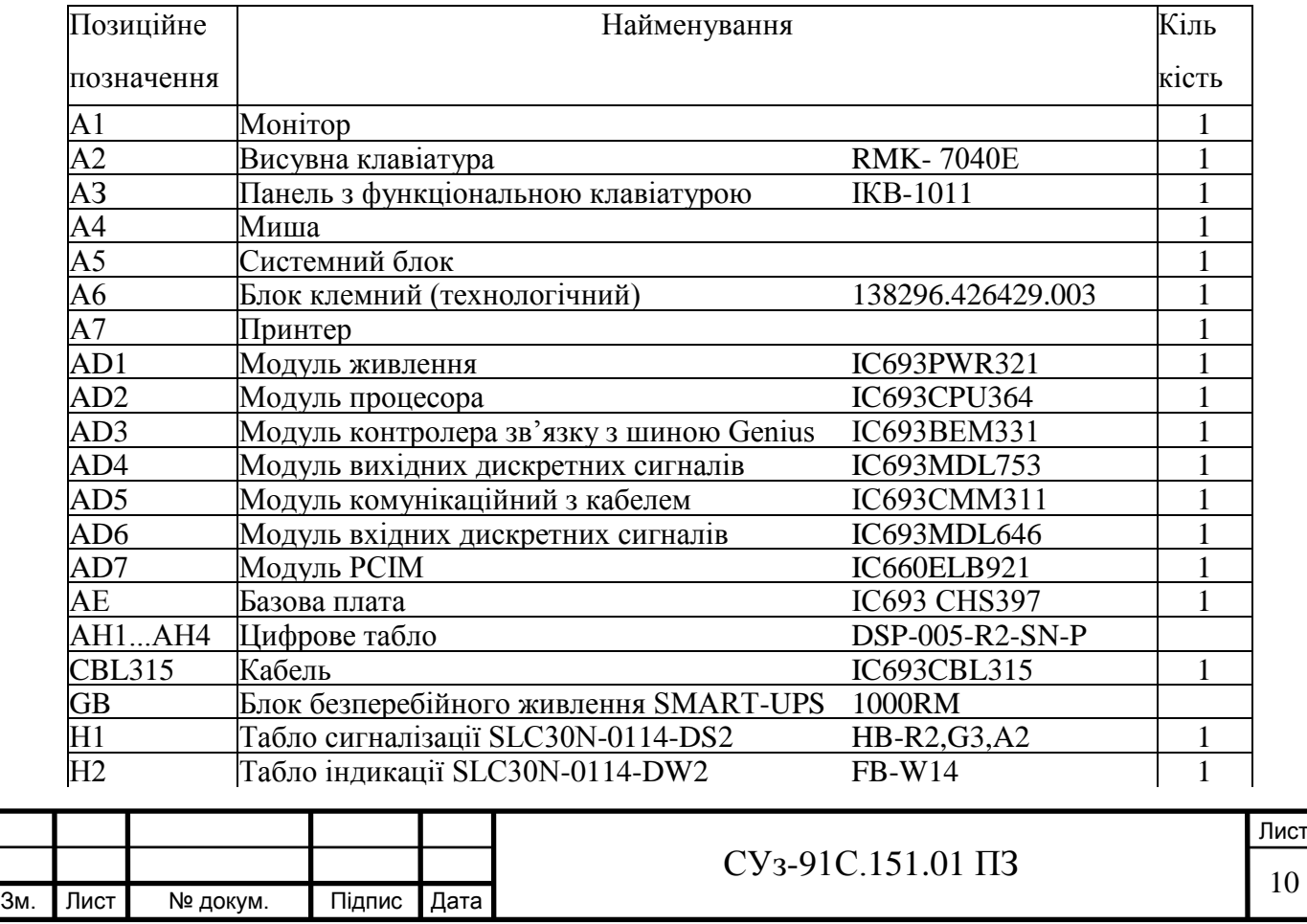

#### Таблиця 1.1 - Склад ПО

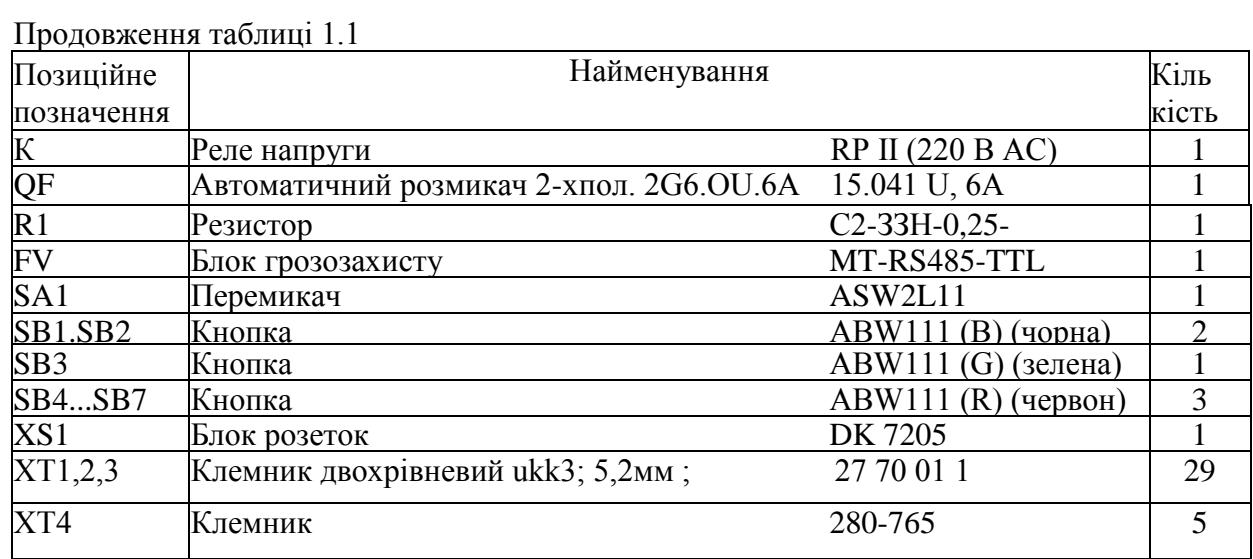

#### 1.5 Улаштування та работа

ПО працює у складі комплексу і забезпечує індикацію стану технологічного обладнання агрегата та технологічних процесів, а також дистанційне керування обладнанням ГПА за командами оператора.

Кнопками F1...F24 функціональної клавіатури ППК викликаються вікна параметрів, мнемосхем, графіків, щоденників подій, виконується керування ВМ (кранами, вентиляторами, клапанами,електромаслонасосами, електропідігрівачами масла) та вибір режимів роботи агрегата (пуск, нормальна зупинка, аварійна зупинка).

За допомогою перемикачів та кнопок, які розміщені на дверях ПО (рисунок 1.1) виконуються:

- вибір режимів роботи ВМ (Авт /Руч);
- збільшення або зменшення обертів (РЧО менше, РЧО більше);
- деблокування (Деблок);
- аварійна зупинка (АЗ);
- екстрена аварійна зупинка агрегата (ЕАЗ).

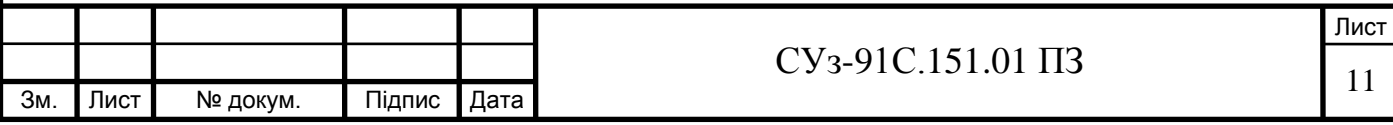

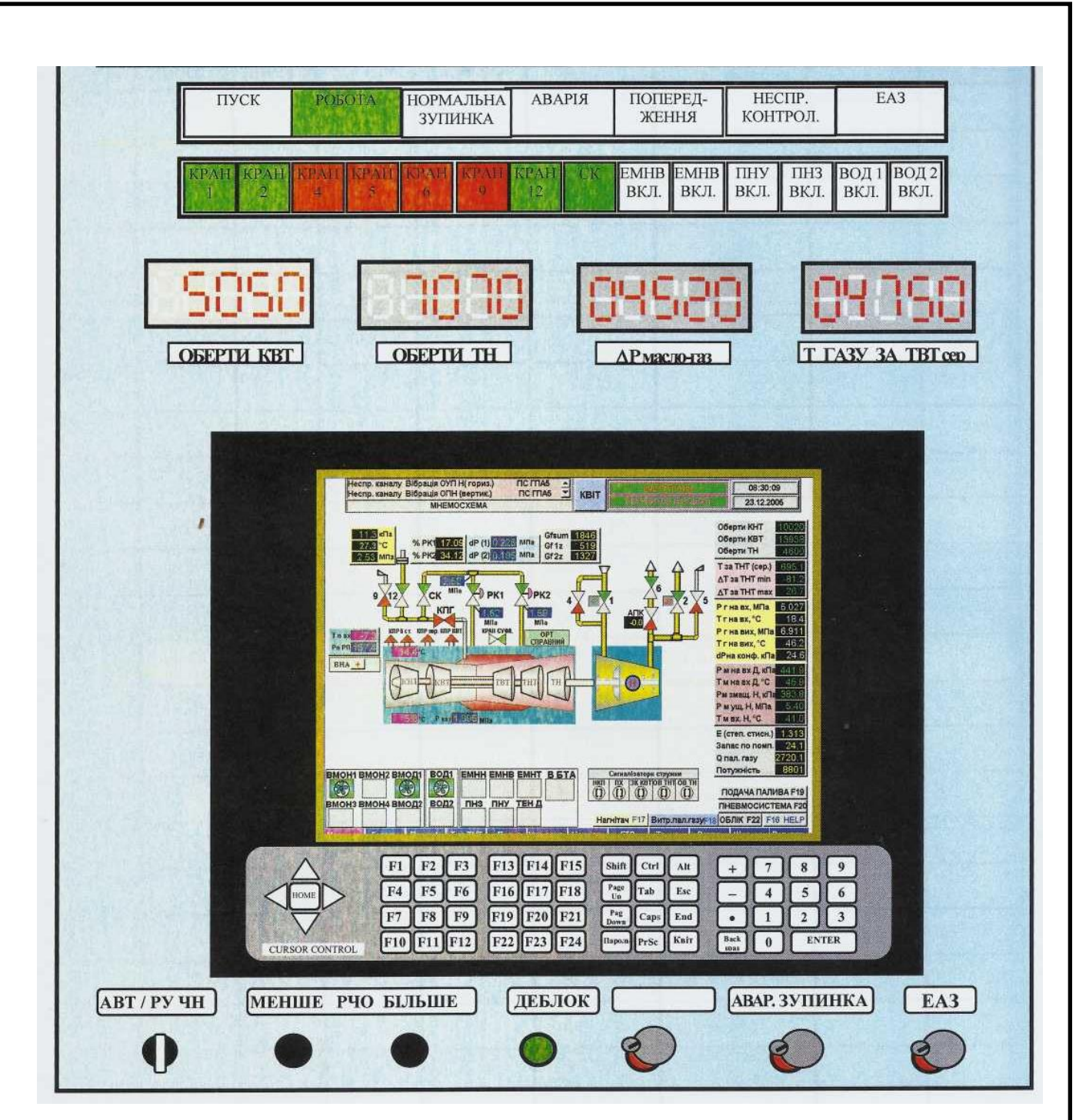

Рисунок 1.1

1.6 Підключення до локальної мережі шиною Genius

Локальна мережа шини Genius призначена для обміну інформацією між ПЛК-1 ПК та системним блоком і ПЛК ПО.

Інформація про хід технологічних процесів надходить при допомозі програмного забезпечення (ПЗ) ППК.

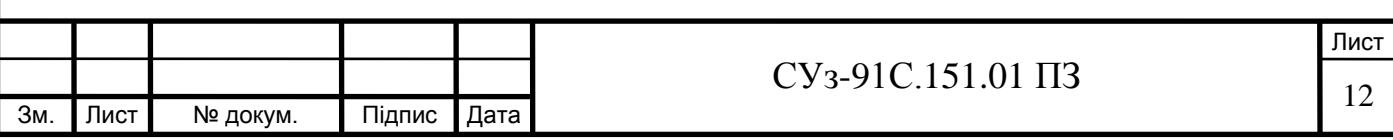

#### 1.7 Електроживлення ПО

Електроживлення ПО здійснюється напругою -220 В, 50 Гц.

Функціональна схема живлення ПО наведена на СУз-91с.151. 01 С2.

Вхідна напруга -220 В 50 Гц подається через автоматичний вимикач QF на ББЖ. З ББЖ напруга -220 В 50 Гц поступає для живлення ПЛК, монітора і системного блоку.

При аварійному зникненні вхідної напруги ПО живиться від внутрішніх акумуляторних батарей (ББЖ) через перетворювач (ББЖ) =24/~220 В, 50 Гц на протязі 40 хвилин. При цьому кожні 30 с подається короткочасний звуковий сигнал.

За дві хвилини до відключення розряджених батарей ББЖ подається неперервний звуковий сигнал.

Індикатори цифрові і табло сигналізації живляться напругою 24 В постійного струму через модуль живлення ПЛК.

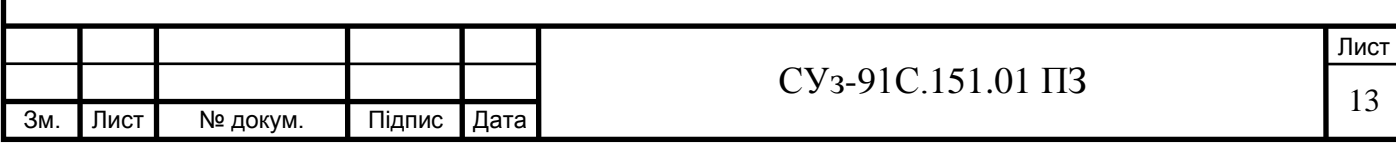

## 2 ОПИС ТА РОБОТА СКЛАДОВИХ ЧАСТИН ПО

2.1 Загальні відомості

Складові частини ПО призначені для приймання поточної інформації та її відображення.

Склад ПО наведено в таблиці 1.1. Складові частини ПО розміщені всередині шафи (рисунок 2.1) та на дверях ПО.

Структурну схему ПО наведено на СУз-91с.151. 01 С1.

Схему розташування блоків та модулів в ПО наведено на рисунку 2.1.

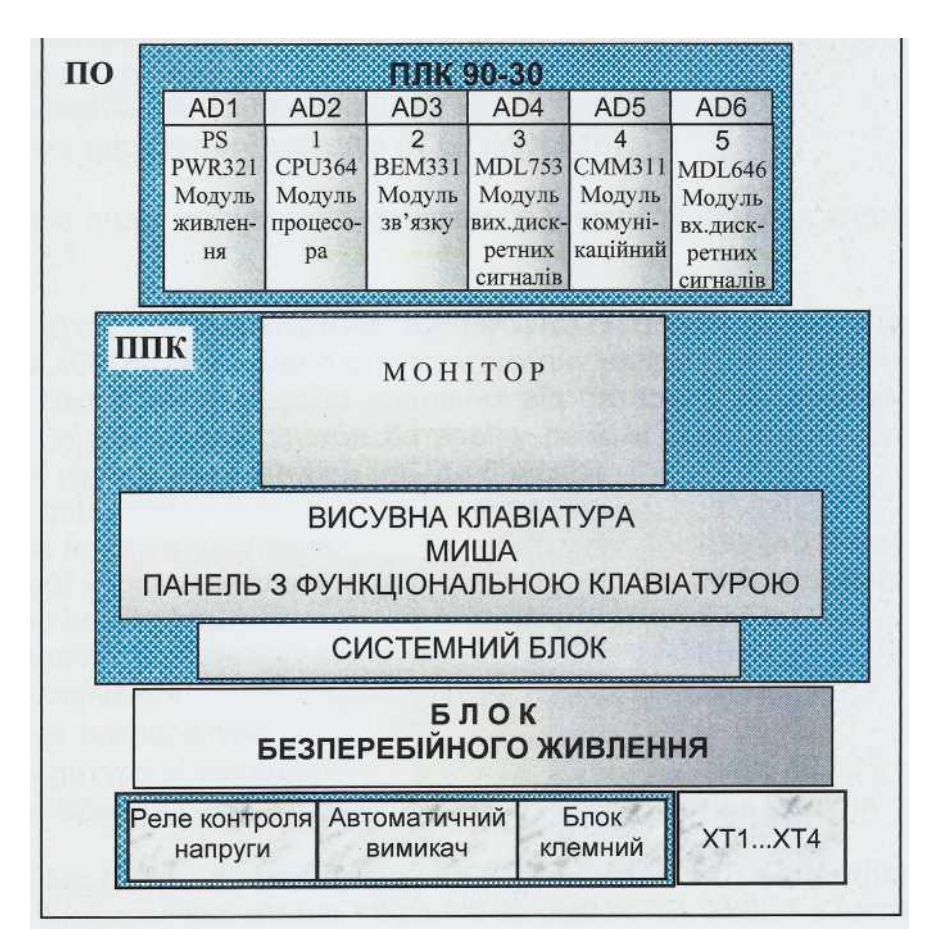

Рисунок 2.1 – Схема розташування блоків та модулів ПО

Контролер ПЛК-90-30 (ПЛК) виконує такі функції:

- формування вихідних сигналів через модулі дискретного виводу (DO);
- обмін даними у цифровому форматі по шині Genius через модуль зв'язку Genius.

ПЛК виконує функцію відображення всіх видів інформації на моніторі у зручній для

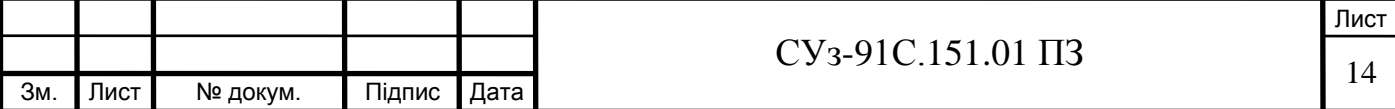

сприйняття стандартній формі у вигляді мнемосхем, діаграм та таблиць.

ББЖ забезпечує ПО живленням напругою 220 В, 50 Гц при зникненні напруги основної мережі.

На табло сигналізації відображається інформація про стан агрегата.

На табло індикації відображається інформація про стан ВМ.

На індикаторах цифрових відображається інформація про основні технологічні параметри.

2.2 Робота складових частин ПО

2.2.1 Контролер ПЛК

ПЛК зібраний на базовій платі IC693CHS397, яка містить такі модулі:

- живлення постійного струму (ІС693 PWR321);
- процесора (IC693CPU364);
- контролера зв'язку з шиною Genius (1С693ВЕМ331);
- вихідних дискретних сигналів (IC693MDL753);
- комунікаційний (ІС693СММ311);
- вхідних дискретних сигналів (IC693MDL646).

На базовій платі модулі встановлюються у відповідні місця згідно рисунку 2.1.

Модуль живлення IC693PWR321 (PWR) забезпечує перетворення вхідної напруги 100/240

В змінного струму у вихідну напругу 24 В постійного струму.

Модуль також має резервне живлення від батареї (для збереження інформації оперативної пам'яті). Строк служби батареї у режимі зберігання - до 5 років. Строк служби батареї у режимі навантаження - до 6 місяців.

Технічні дані:

- вхідна напруга живлення- 100/240 В змінного струму;
- вихідна напруга живлення 24 В постійного струму;
- вхідна потужність 50 Вт;
- вихідна потужність 30 Вт;
- час включення 20 мс;
- робоча температура 0-60 °С;
- температура зберігання мінус 40 °С плюс 85 °С.

Батарея ІС693АСС361 встановлюється в нижній частині модуля під кришкою.

Модуль процесора IC693CPU364 (CPU) - центральний процесор 32 розрядний, з

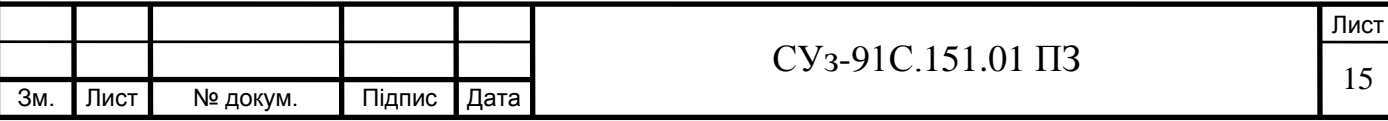

плаваючою комою, зібраний на базі INTEL 386ЕХ з частотою 25 МГц.

Для програмування ПЛК використовується програмне забезпечення LM 90 в операційній системі DOS.

Характеристики процесора такі:

- однорознімний;
- пам'ять користувача енергонезалежна об'ємом 240 Кбайт (оперативна та FLASH пам'ять);
- виконує обчислення з плаваючою комою;
- обробляє в загальному не більше 4096 вхідних і вихідних дискретних сигналів;
- до 2 К вхідних і 0,5 К вихідних аналогових сигналів;
- швидкість виконання булевих функцій 0,22 мкс;
- конфігуровані дані та програмована пам'ять;
- вмонтований годинник, що працює від вмонтованої літієвої батареї;
- захист від несанкціонованого доступу;
- ключ-перемикач захисту пам'яті;
- світлодіодні індикатори стану;
- порт 1 RS485 (використовується 15-контактний рознім на модулі живлення);
- порт 2 Ethernet TCP/IP Built In (AAUI та 10 base T);
- збереження інформації в пам'яті при відсутності напруги живлення до 6
- місяців;
- струм споживання по шині 5 В -1,5 А.

В верхній частині модуля міститься ключ-перемикач для захисту пам'яті. При виключеному захисті пам'яті ключ в горизонтальному положенні (OFF), при включеному ключ у вертикальному положенні (ON). Зліва, в верхньому куті розташовано три світлодіодних індікатори стану Ethernet (ЕОК, LAN та STAT). Справа у верхньому куті розташований світлодіод (SNP) стану зв'язку через порт RS485.

Модуль зв'язку з шиною Genius ІС693ВЕМ331 призначений для організації приймання та передавання глобальних даних між ПЛК та іншими абонентами.

Характеристики модуля наведені в таблиці 2.1.

Модуль має 12-ти контактну колодку для підключення шини. Можливі стани індикаторів модуля приведені в таблиці 2.2.

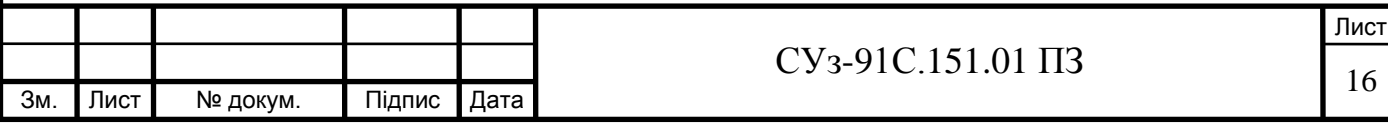

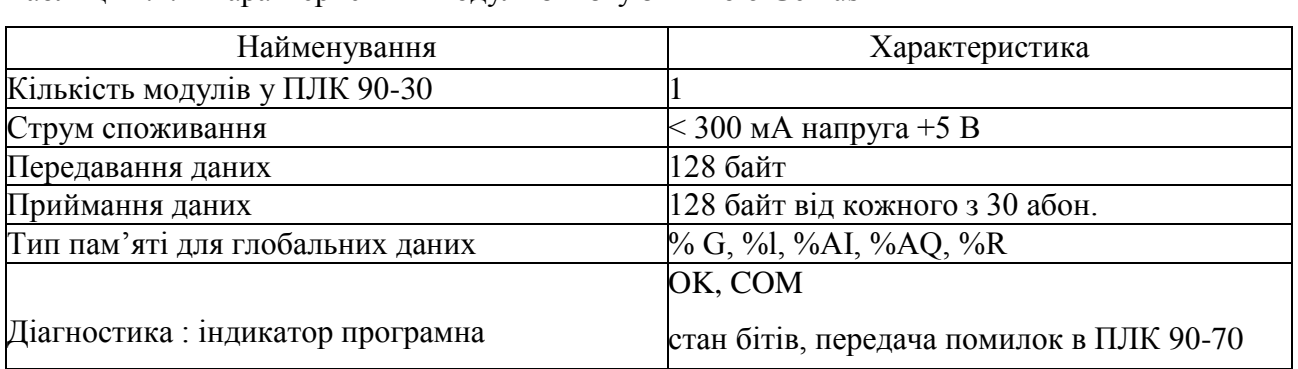

Таблиця 2.1. - Характеристики модуля зв'язку з шиною Genius

Таблиця 2.2 - Можливі стани індикаторів модуля зв'язку з шиною Genius

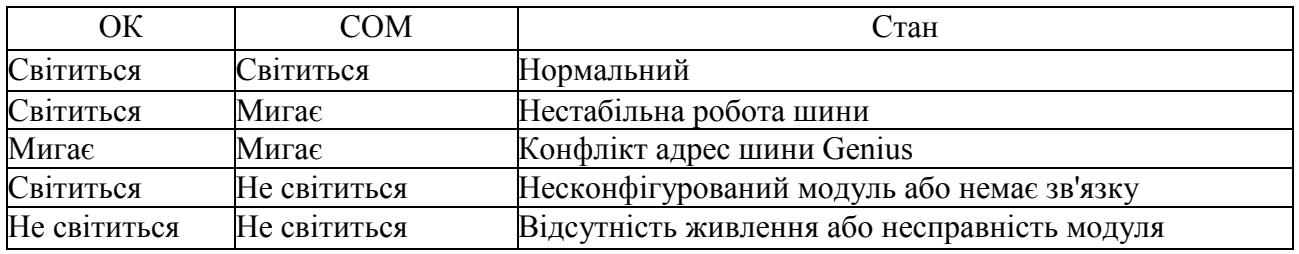

Схему об'єднання модулів Genius в локальну мережу наведено на рисунку 2.2.

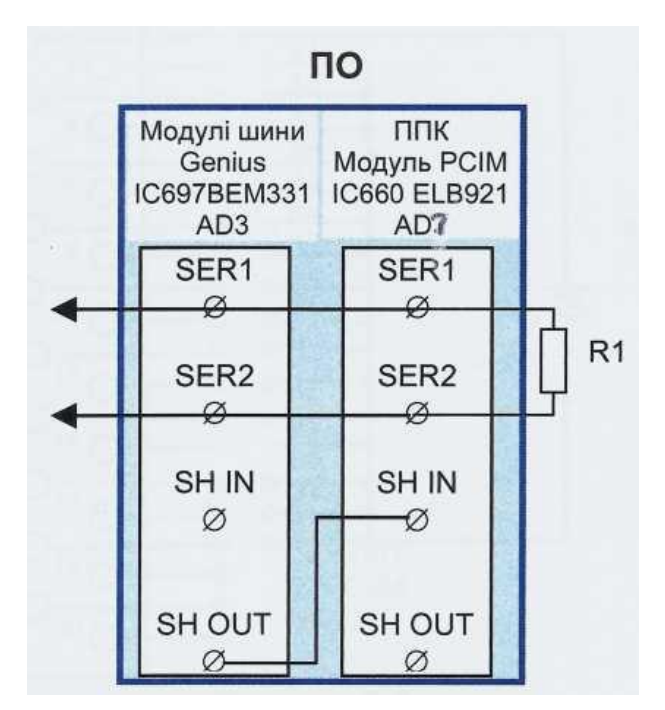

Рисунок 2.2 - Схема об'єднання модулів Genius в локальну мережу

Модуль комунікаційний ІС693СММ311 (СММ) призначений для обміну інформацією. На панелі модуля встановлено три світлодіоди. Верхній світлодіод (ОК) показує наявність живлення. Він має три стани:

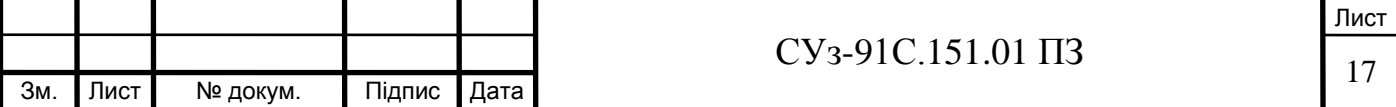

- $\bullet$  відключено СММ не працює (це результат несправної роботи ПО);
- включено СММ функціонує вірно;
- мигає відбувається діагностування.

Два світлодіоди (US1,US2) послідовних портів 1 і 2 повинні мигати, коли порт 1 або порт 2 приймає або передає дані. Кнопка повторний запуск/встановлення працює, коли світлодіод ОК включений (кнопка призначена для перезапуску модуля СММ).

СММ встановлений в базовій платі в каркасі після модулю процесора. Один рознім модуля комунікаційного має можливість підтримувати два порти. Для під'єднання портів використовується спеціальний кабель WYE.

Конфігурування комунікаційного модуля виконується шляхом вибору протоколів для кожного з портів.

Модуль вхідних дискретних сигналів IC693MDL646 (DI) має 16 входів.

Всі входи підключені до одного джерела живлення напругою 24 В. Вхідний струм по кожному каналу 7 мА. Швидкодія по включенню 1 мс.

Призначення вхідних клем модуля розміщене на внутрішній стороні передньої кришки модуля. Модуль DI встановлений на місце "4" у базовій платі, на передньому боці має два рядки світлодіодів.

Загоряння відповідного світлодіода є результатом спрацювання одного з 16 вхідних каналів (А1...А8, В1...В8).

Підключення до роз'єму модуля вхідних дискретних сигналів здійснюється у відповідності з рисунком 2.3.

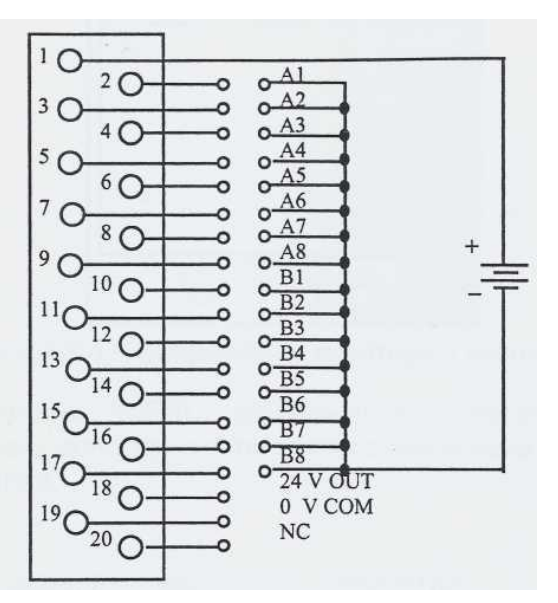

Рисунок 2.3

Позначення А1...А8, В1...В8 відповідають номеру вхідного каналу. Ці позначення

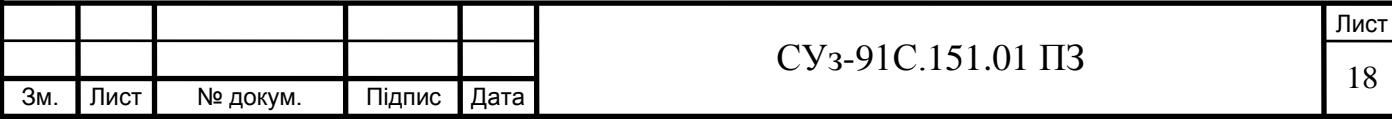

висвітлюються на передньому боці модуля при спрацюванні відповідного каналу.

2.2.2 Персональний промисловий комп'ютер.

У склад ППК входять такі складові компоненти:

- монітор;
- системний блок (СБ-01);
- панель з функціональною клавіатурою (ІКВ 1011);
- висувна клавіатура;
- маніпулятор типу "миша" (миша);
- корпус стальний, каркасного виконання (rackmaunt) -19 дюймів.

Монітор - промисловий плоскопанельний типу FPM, виконаний на базі 15-дюймового TFTдисплея з дозволом 1024x768 пікселів, має корпус з нержавіючої сталі і передню алюмінієву панель з ступенем захисту ІР65.

Монітор має стандартний аналоговий VGA-вхід. Параметри монітора легко настроюються за допомогою екранного меню.

Технічні дані такі:

- габаритні розміри: 428x310x84мм;
- масса 7 кг;
- живлення напругою +12 В постійного струму (при струмі навантаження 4 А);
- висока яскравість до 350 кд/м2;
- автоматичне розпізнавання вхідного сигналу.

Монітор ППК має кнопки керування, які розміщені на передній панелі, і наведені на рисунку 2.4.

Включення монітора відбувається від кнопки, яка розташована справа. При цьому світлодіод засвічується зеленим кольором.

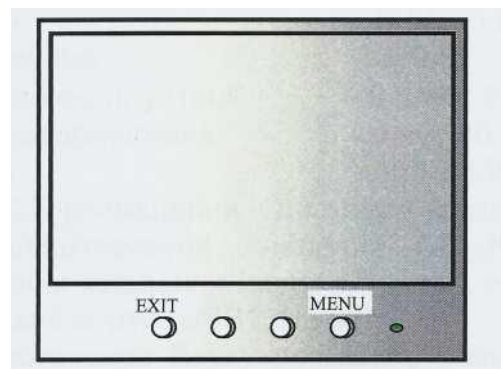

Рисунок 2.4 - Зображення монітору з кнопками керування

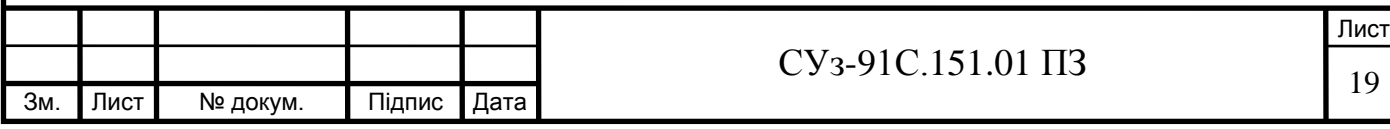

За допомогою кнопки "MENU" виконуються настройки монітора. Натисканням кнопки ―MENU‖ на екрані монітора з'являється головне меню, яке дозволяє виконувати такі функції настроювання:

- контрастність;
- яскравість;
- розмір та положення по вертикалі і горизонталі;
- виправлення спотворень зображення;
- нахил зображення;
- масштаб зображення;
- $\bullet$  муар;
- положення екранного меню;
- енергозбереження;
- розмагнічування;
- параметри зображення;
- повернення для початкових настроювань;
- кольорова температура (співвідношення кольорів);
- вихід з екранного меню.

Для закриття меню натискають кнопку "ЕХІТ" меню закривається автоматично, якщо на кнопку не натискають більше 10 сек.

Цей монітор підтримує принцип збереження живлення. Він під'єднаний до відеокарти і автоматично змінює витрати живлення у трьох режимах: нормальна робота - витрати не більше 100 Вт; призупинка – витрати не більше 30 Вт; збереження -витрати не більше 3 Вт.

Технічні та інші дані системного блоку (СБ) такі:

- процесор Intel Core i5-11400F;
- повна внутрішня архітектура 64 бітова;
- максимальна тактова частота 2,6 (Turbo 4,4) $\Gamma$ ц;
- об'єм оперативної пам'яті 16 Гбайт;
- об'єм пам'яті твердого диску 256 Гбайт;
- послідовні порти СОМ1, COM2, USB1...USB4;
- паралельні порти LPT1;
- мережевий контролер підтримує 2 порти Ethernet;
- підключення клавіатури; підключення миші;
- напруга живлення  $115/230$  В змінного струму;
- потужність споживання 250 Вт;

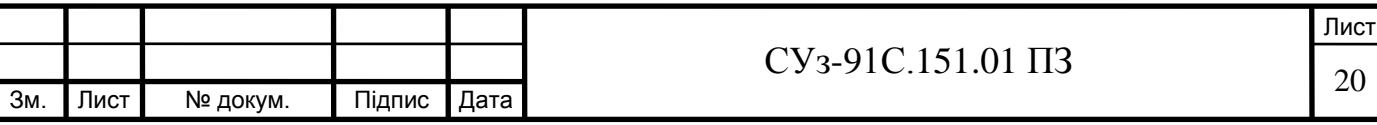

- температурні умови експлуатації 0 плюс 50 °С;
- температурні умови зберігання мінус 40 °С плюс 50 °С;
- габаритні розміри 360 х 430 х 45 мм.

На передній панелі СБ розміщені кнопка включення/відключення живлення СБ (POWER), кнопка скидання (RESET), індикатор включення живлення (зелений колір), індикатор звернення до твердого диску (SSD), послідовні порти (USB1, USB2).

На задній панелі системного блоку розміщені розніми для підключення блоку ББЖ (PWR), послідовного порту (COM, USB3, USB4), паралельного порту (LPT),функціональна клавіатура (KEY1), клавіатури висувної (KEY2), миші (MOUSE), монітора (HDMA), Ethernet (LAN1,  $LAN2$ ).

Прикладне програмне забезпечення реалізоване за допомогою програмного пакету CIMPLICITY НМІ Version (6.0).

Функціональна клавіатура має 36 клавіш і призначена для виклику оператором на монітор необхідної інформації у вигляді вікон, керування агрегатом, виконавчими механізмами.

Висувна клавіатура і миша призначені для роботи у середовищі програмного забезпечення системного блоку ПО.

2.2.3 Блок безперебійного живлення

Вхідна напруга ББЖ -220 В, 50 Гц. Вихідна напруга -220 В, 50 Гц. При зникненні живлення основної мережі ББЖ забезпечує ПО напругою -220 В, 50 Гц від внутрішніх акумуляторних батарей.

Номінальна потужність ББЖ -1000 ВА. При потужності 350 Вт час роботи блоку 40 хвилин. Час зарядження блоку 1,7 години.

Включення ББЖ здійснюється при натисканні кнопки "1 ТЕСТ", яка знаходиться на передній панелі. Відключення ББЖ здійснюється при натисканні кнопки " 0 ".

Світлодіоди, які розташовані у крайньому лівому рядку передньої панелі, визначають ступінь навантаження блоку у відсотках відповідно:

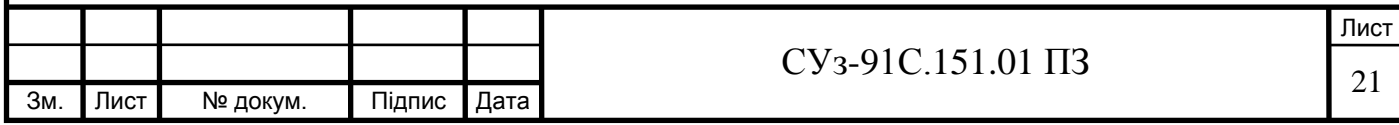

- $85%$
- $67 \%$
- $0.50%$
- $33 \%$  $-17%$

Наступний рядок світлодіодів визначає напругу на вході:

• - висока напруга;

 $-\frac{1}{\sqrt{2}}$ – <del>`-</del><br>● - нормальна напруга;<br>△<del>●</del>

• - низька напруга. محرب

Три світлодіоди справа від кнопки "1 ТЕСТ" визначають режим на акумуляторній

батареї:

• - перенавантаження;

- батарея працює; آت

• - підзарядка батареї.

ΓXΊ

Світлодіоди, які розташовані у крайньому правому рядку передньої панелі, визначають ступінь заряду акумуляторної батареї у відсотках:

- $\bullet$  100 %
- $\bullet$  80 %
- $-60%$
- $\bullet$  -40%
- $0 20%$

Світлодіоди, які розташовані у крайньому лівому рядку, також призначені для визначення вхідної напруги, яка відповідає:

- $0 264 B$
- $0.247R$
- и в для перевірки в перевірки натисніть кнопку 1 тесторії натисніть кнопку 1 тесторії на тесторії на тесторії<br>Поділяння
- 
- $\bullet$  196 B

між двома сусідніми значеннями. Наприклад, коли світяться нижні три індикатори, вхідна напруга знаходиться між 230 і 247 В.

При зникненні вхідної напруги -220 В, 50 Гц ББЖ починає працювати від внутрішньої акумуляторної батареї і подає короткочасний звуковий сигнал.

Відключити звуковий сигнал можна натисканням на кнопку "0".

У випадку відсутності вхідної напруги протягом тривалого часу акумуляторна батарея ББЖ розряджується. При досягненні акумуляторною батареєю критичного рівня ББЖ автоматично відключається. Перед відключенням протягом двох хвилин ББЖ подає неперервний звуковий сигнал.

При довготривалому зберіганні періодичність підзарядки акумуляторів ББЖ в залежності від температури навколишнього повітря наступна:

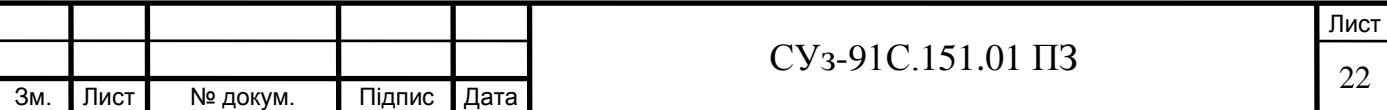

- при температурі від мінус 15 °С до плюс 30 °С кожні 6 місяців;
- при температурі від плюс 30 °С до плюс 45 °С кожні 3 місяці.

2.2.4 Індикатор цифровий

На індикаторах цифрових (ІЦ) відображаються значення чотирьох наступних технологічних параметрів (рисунок 1.2):

- частота обертання компресора високого тиску (Оберти КВТ);
- частота обертання турбіни нагнітача (Оберти ТН);
- перепад тиску масло-газ (АРмасло-газ);
- температура газу за турбиною низького тиску (Тг за ТНТсер).

ІЦ - п'ятицифровий дисплей з можливістю встановлення десяткової коми за допомогою перемичок.

Керування відбувається від ПЛК. На вхід ІЦ надходять вхідні дані, синхроімпульс (CLOCK) для прийому біту числа та сигнал цикл (CYCLE) для запису числа в ІЦ. Вхідні дані надходять у виді послідовного 16-бітового двійкового коду для кожного значення.

Входи CLOCK та CYCLE об' єднуються для декількох ІЦ. Виходи ПЛК повинні мати позитивну логіку.

Положення коми (•) задається перемичками J1...J3, встановлення яких показано на рисунку 2.5

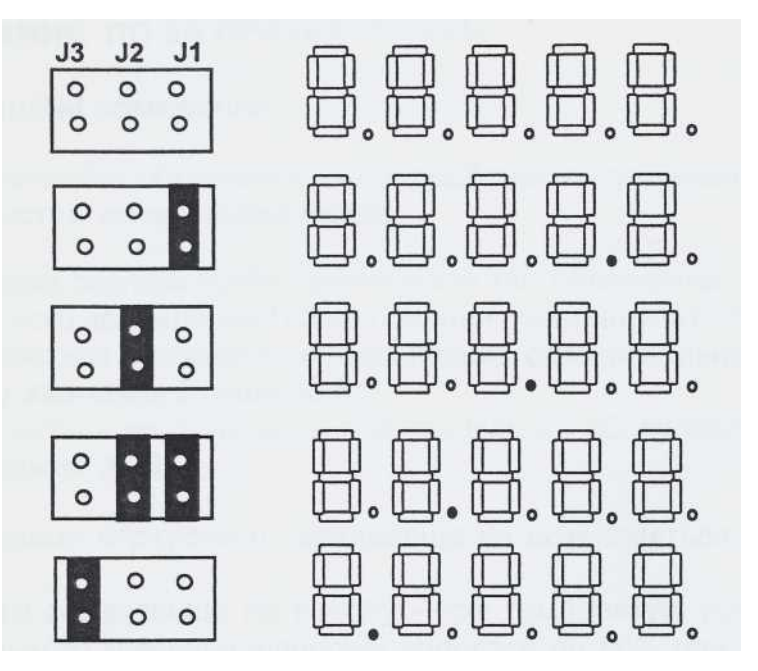

Рисунок 2.5 - Задания положення коми за допомогою перемичок

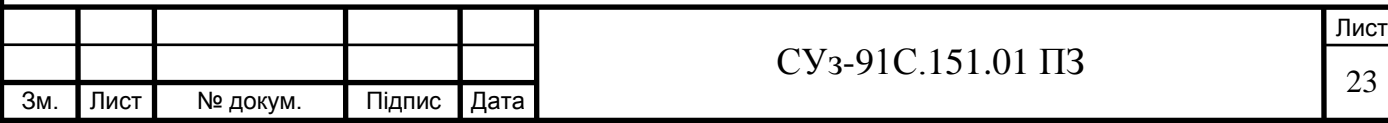

Технічні дані ІЦ такі:

- входи дискретні 24 V DC;
- полярність позитивна;
- ізоляція 2500 V;
- діапазон мінус 9999 плюс 32600;
- індикація семисегментний світлодіод червоного кольору;
- живлення 6 35 V DC, 120 mA;
- робоча температура 0 60 °С;
- температура зберігання мінус 40 °С плюс 85 °С;
- вологість 95% без конденсаціі вологості.

На ІЦ в залежності від характеру несправності можлива така інформація :

- Егг1 немає сигналу CLOCK або CYCLE;
- Err2 вхідні дані більше 16 біт;
- ЕггЗ вхідні дані менше 16 біт;
- Егг4 вхідне значення менше мінус 9999;
- Егг5 вхідне значення більше 32600;
- Еггб неправильне встановлення положення коми.

#### 2.2.5 Табло сигналізації

На табло сигналізації відображується інформація про технологічний стан агрегата.

На семи табло, які відображають стан роботи ГПА, напис "АВАРІЯ" має червоний фон, ''ПОПЕРЕДЖЕННЯ " - оранжевий.

#### 2.2.6 Табло індикації

На табло індикаціїї відображається інформація про стан кранів та насосів.Відображення відкритого стану кранів має зелений фон, закритого - червоний. Інформація на табло індикації надходить безпосередньо від дискретних сигналів ВМ.

#### 2.3 Включення ПО

Включити вимикач "ОF" ~220 В. Реле контролю живлення "К" спрацьовує і засвічується світлодіод контролю наявності живлення.

- На ББЖ натиснути кнопку "1". Після закінчення тестування ББЖ готовий до роботи.
- Включити ППК. Після завантаження на екрані монітора викликається вікно "Мнемо-

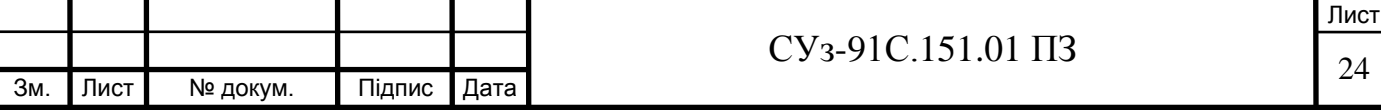

## схема".

- **-** На індикаторах цифрових висвічуються поточні значення технологічних параметрів:
- оберти КВТ;
- оберти ТН;
- АР масло газ (перепад тиску масло-газ);
- Т газу за ТНТ сер. (температура продуктів згоряння за ТНТ середнє).

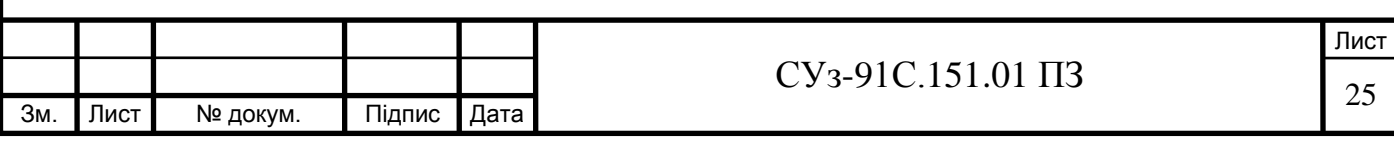

### 3 СТРУКТУРА ПОБУДОВИ ВІКОН ПО

За допомогою інформації на моніторі ППК обслуговуючий персонал має можливість відслідкувати хід технологічного процесу ГПА в реальному масштабі часу. Інформація про хід технологічного процесу відображається на моніторі ППК у вікнах.

У вікнах на моніторі ППК відображається інформація про:

- стан передпускової готовності ГПА до пуску;
- спрацювання аварійних захистів;
- попереджувальну сигналізацію;
- $\bullet$  стан кранів та ВМ:
- процес пуску;
- нормальну та аварійну зупинки ГПА;
- значення вимірювальних параметрів у ціфровому та графічному вигляді;
- події, що відбуваються на працюючому ГПА.

Для роботи оперативного персоналу з вікнами призначена функціональна клавіатура.

За допомогою кнопок " F1...F24" викликаються різні вікна на монітор:

"F1" - "Мнемосхема";

#### "Ғ2" - "Готовність";

" $F3$ " - "Параметри 1";

- $-14$  "T за ПІТ";
- "<sup>F5</sup>" "Пульт";
- "F6" "Керування вентиляторами":
- $-$  " $F7$ "  $-$  "Нагнітач";
- $-$  -F8«  $\cdot$  " $TT\pi$ ";
- "<sup>F9"</sup> "Тренд";
- " $F10" "Perno";$
- "F11" "Щоденник";

"F12" - "Регулятор".

"F13"... "F24"-використовуються для виклику додаткових вікон.

Наприклад, з вікна "Параметр 1" за допомогою кнопок "2", 3 викликаються параметри нагнітача та розрахункові параметри, а "F20" викликається вікно "Відомість".

За допомогою віртуальних кнопок ППК виконується вибір режимів роботи комплексу, керування ВМ та допоміжним обладнанням ГПА.

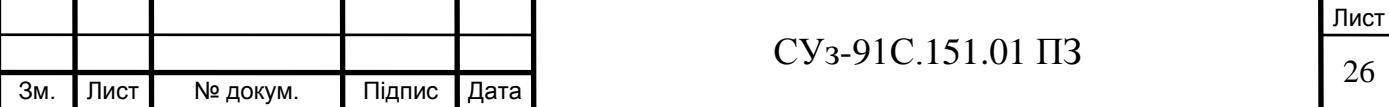

За допомогою кнопок, які розташовані на дверях ПО, виконується вибір таких режимів:

- Перемикач "Авт./Ручн." керування ВМ в ручному режимі, пуск ГПА в автоматичному;
- Кнопки "РЧО більше", "РЧО менше" збільшення або зменшення частоти обертання в ручному режимі;
- Кнопка "ЕАЗ" екстрена аварійна зупинка ГПА в разі відмови контролерів;
- Кнопка "Авар. зупин." аварійна зупинка ГПА;
- Кнопка "Деблок." деблокування звукової сигналізації та зняття АЗ після закінчення зупинки ГПА.

Використання вікон дає можливість отримання обслуговуючому персоналу компресорної станції інформації про хід технологічного процесу ГПА.

Вікно умовно поділено на шість зон відповідно з рисунком 3.1:

- перша зона: Зона інформаційних повідомлень (1);
- друга зона: Зона повідомлення відкритого вікна (2);
- третя зона: Зона поточного стану техпроцесу (3);
- четверта зона: Зона етапу техпроцесу  $(4)$ ;
- $\bullet$  п'ята зона: Основна зона вікна (5);
- шоста зона: Зона вибору вікон (6).

Крім цього, у верхній частині вікна розміщена кнопка "Квіт.", яка призначена для квітування попереджувальної і аварійної інформації та зняття звукового сигналу. В верхній частині вікна справа відображаються "Поточний час" та "Дата".

Основна зона вікна (5)

В основній зоні вікна відображається інформація про: стан кранів та допоміжного обладнання ГПА, значення аналогових параметрів технологічного процесу;

**-** тренди та ретроспективні значення аналогових параметрів; добові значення зміни технологічних параметрів на протязі місяця;

**-** формування щоденників аварій, попереджень, подій, включення-відключення кранів, ВМ та обривів давачів і ВМ;

**-** діагностику станів ПЛК.

Робота оператора з вікнами по керуванню та контролю здійснюється у реальному масштабі часу. У процесі використання зони не змінюються, за виключенням вікон, інформація яких повністю займає екран монітора:

**"Добова відомість";**

**- "Help".**

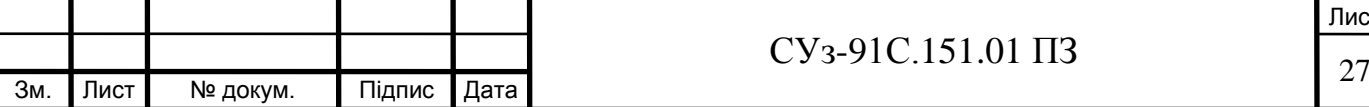

Лист

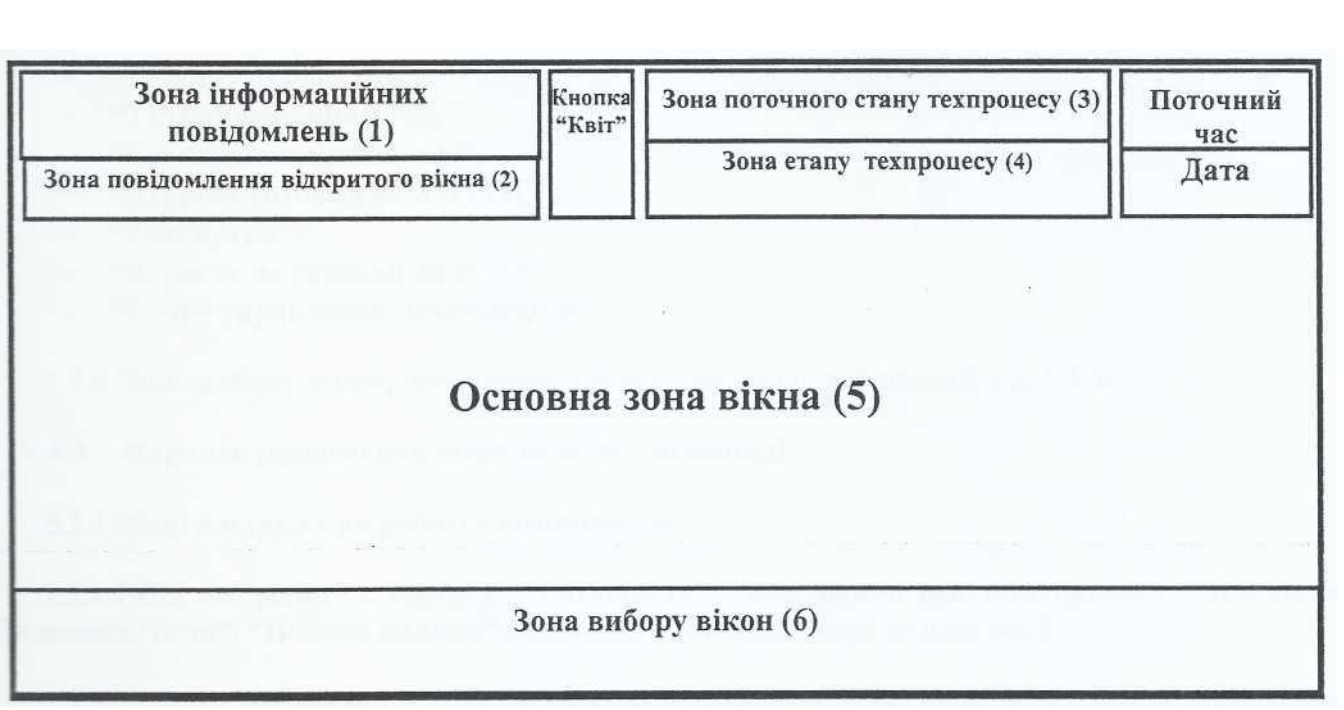

Рисунок 3.1 - Структура побудови вікна для відображення інформації

В зону інформаційних повідомлень (1) виводяться такі повідомлення:

- спрацювання першопричини аварійного захисту. Повідомлення про аварійну' сигналізацію відображаються з позначкою "АС";
- спрацювання попереджувальної сигналізації. Повідомлення про попереджувальну' сигналізацію відображаються з позначкою "ПС";
- про обриви кіл управління та несправність каналів аналогових давачів. Ці повідомлення є попереджувальними і відображаються з позначкою "ПС".

Зона стану техпроцесу має два окремих рядки:

- зону поточного стану техпроцесу  $(3)$ ;
- зону' етапу техпроцесу  $(4)$ .

В зону поточного стану' техпроцесу у відповідності з програмою логічного керування ГПА виводяться написи:

- "Агрегат у резерві";
- "Автоматичний пуск";
- "Холодна прокрутка";
- "Кільце";
- "Магістраль";
- "Нормальна зупинка";
- "Аварійна зупинка".

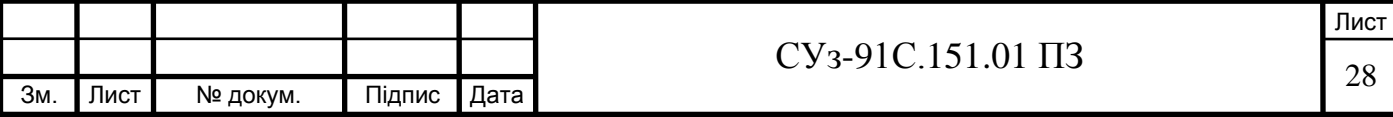

• "Обмежувальний захист".

В зону етапу техпроцесу у відповідності з програмою логічного керування ГПА виводяться написи:

- "Агрегат готовий до пуску" (стан передпускових умов ГПА відповідає готовності);
- "Заповнення контура";
- "Включення маслонасосів";
- "Перестановка кранів";
- "Холостий хід ГТД";
- ―Регулятор в роботі;
- "З стравлюванням газу";
- "Без стравлювання газу";
- "Агрегат готовий до XII (TII)";
- "Роз крутка";
- "Агрегат не готовий до пуску";
- ―Ручне управління механізмами.

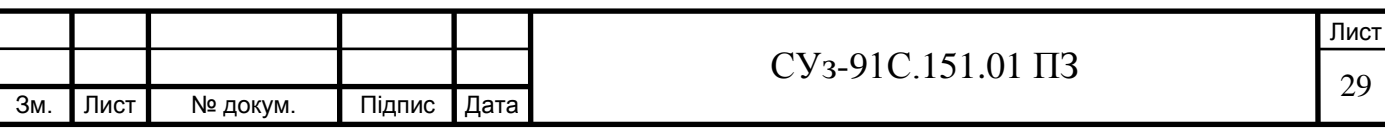

### 4 ВИКОРИСТАННЯ ПО В РЕЖИМАХ РОБОТИ ГПА

### 4.1 Контроль передпускової готовності ГПА

Передпускова готовность ГПА визначається так:

- крани 1, 2,4, 6, СК і суфлювання закриті;
- кран 5 відкритий (немає газу у нагнітачі) або кран 5 закритий (при наявності газу у нагнітачі);
- АПК відкритий;
- оберти КНТ нульові;
- живлення РЧТН включене;
- температура масла змащування Н більше 25 °С;
- температура масла в МБД більше 30°С;
- рівень масла в МБД в нормі;
- рівень масла в МБН в нормі;
- блок ЕАЗ в нормі;
- автомати в стойці ПК-02Б включені;
- напруга  $\sim$  220 В, 50Гц  $\epsilon$ ;
- напруга = 220 В  $\epsilon$ ;
- станційний дозвіл є;
- перемикач в автоматичному режимі;
- блоки живлення САТ-02 в нормі;
- режим роботи ГПА вибраний;
- регулятор палива готовий;
- напруга на СПЗ є.

При підготовці ГПА до пуску необхідно виконати такі дії:

- викликати вікно "Готовність"(Е2), переконатися у відповідності параметрів до готовності;
- перевірити наявність напису "Агрегат готовий до пуску" в зоні (4) вікна.

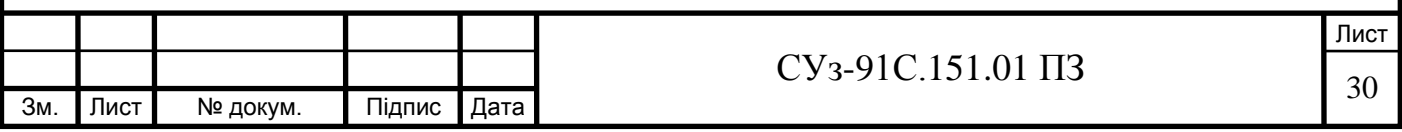

4.2 Холодна прокрутка ГПА

Холодна прокрутка (ХП) виконується у випадках передбачених в інструкції по експлуатації на ГПА.

Для виконання режиму ХП необхідно виконати такі дії:

- $\bullet$  викликати вікно "Готовність" (F2) і переконатись у наявності сигналів готовності;
- викликати вікно "Пульт" (F5) і натиснути на кнопку "ХП" (F21). Відповідний індикатор засвітиться зеленим кольором;
- задати тривалість ХП за допомогою кнопки F22;
- натиснути кнопку "Пуск" (F20);
- викликати вікно "Мнемосхема" (F1).

На мнемосхемі, індикаторах цифрових, табло сигналізації та індикації відображається

хід технологічного процесу ХП, який відбувається в такій послідовності:

- в зоні 3 висвічується напис "Холодна прокрутка";
- включення живлення РЧТН;
- включення пускового маслонасосу (ПНЗ);
- включення ЕМНН та ЕМНВ;
- включення РЧТН 1 частота;
- витримка часу задана оператором.

При необхідності режим ХП можна припинити у будь-який час натисканням на кнопку "Аварійна зупинка" на дверях ПО або кнопку "F19" ("СТОП ХП") у вікні "Пульт".

В процесі ХП виконання команд фіксується в "Щоденник ВМ".

4.3 Пуск ГПА

Пуск ГПА відбувається в автоматичному режимі при наявності готовності.

У вікні "Готовність" (F2) висвічується напис "Агрегат готовий до пуску". Вибирають режим "Кільце" (F23) для пуску у вікні "Пульт" (F5). Після натиснення кнопки "Пуск" (F20) розпочинається перший етап пуску.

На мнемосхемі, індикаторах цифрових, табло сигналізації відображається хід технологічного процесу пуску.

Перший етап пуску

Перший етап пуску відбувається так:

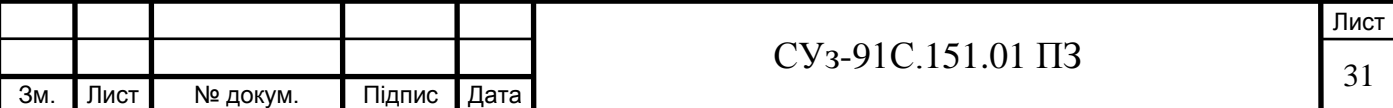

- в зоні 3 висвічується напис "Автоматичний пуск", в зоні 4 напис "Включення маслонасосів":
- включення пускового маслонасосу (ПНЗ);
- після досягнення тиску масла змащування 0,2 МПа відбувається:

а) взведення захисту по тиску масла змащування Н. У вікні "Мнемосхема" з'являється напис " Захисти взведені: zPM3 Нагн.";

б) включення маслонасосу ущільнення (ПНУ) після досягнення тиску перед ПНУ більше 0,2 МПа.

Другий етап пуску

В автоматичному режимі виконання другого етапу пуску розпочинається автоматично після закінчення першого.

Другий етап пуску відбувається так:

- в зоні 4 зникає напис "Включення маслонасосів" та висвічується "Заповнення контура
- відкриття крана 4 на 20 с для продувки Н газом;
- взведення захисту7 по перепаду тиску масло-газ. У вікні "Мнемосхема" з'являється напис "Захисти взведені: гДРмасло-газ";
- закриття крана 5, заповнення контуру Н газом.;
- в зоні 4 зникає напис "Заповнення контура" та висвічується "Перестановка кранів";
- при досягненні перепаду тиску' на крані 1 менше 1,0 кгс/см", відкриття кранів 1, 6 та закриття крана 4 після відкриття крана 1.

Третій етап пуску

В автоматичному режимі виконання третього етапу пуску розпочинається автоматично після закінчення другого.

Третій етап пуску7 відбувається так:

- в зоні 4 зникає напис "Перестановка кранів", з'являється напис "Розкрутка";
- відкриття крана 12, закриття крана 9 через 10с;
- керування КПР;
- включення ОРТ;
- включення 1 частоти РЧТН та розкрутка ротора КНТ, згідно циклограми пуску;
- на 45 секунді пуску перевід РЧТН на частоту7 струму7 50-60 Гц (включення 2 частоти);
- на 75 секунді пуску команда на включення плазмового запалювана та імпульсне відкриття
- КПГ до моменту взведення захисту7 по "Погасанню факела" (90 сек);

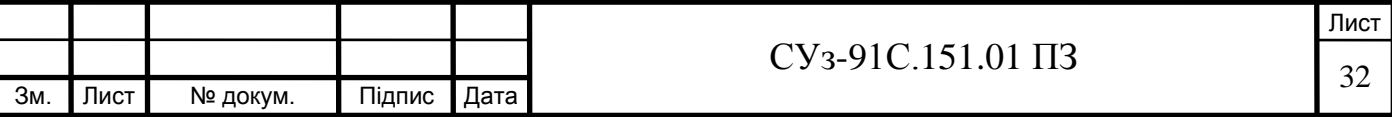

- на 81 секунді пуску відкриття електромагніту СК та закриття КНО (27 В);
- зняття команди з електромагніту СК при відкритті стоп-крана та закриття КНО (12 В), зняття команди з КНО (27 В);
- на 84 секунді пуску7 або при відкритому СК взведення захисту "Контроль відкриття
- $CK$ ";
- після відкриття СК вступає в роботу регулятор палива по графіку  $G_n = f(t)$ ;
- на 90 секунді пуску відключення плазмового запалювана, закриття КПГ;
- при обертах пКНТ > 3600 об/хв взведення захисту7 "Р масла змашування ГТД < ОДМпа";
- на 160 секунді пуску або при пКНТ>3800 об/хв- відключення РЧТН;
- на 160 секунді пуску і при пКВТ > 10500 об/хв вихід ГПА на режим "Холостого ходу", прогрів 300 сек, в зоні 4 зникає напис "Розкрутка", з'являється напис "Холостий хід";
- при обертах пКНТ > 4850 об/хв відключення ЕМНН;
- при обертах пКНТ > 7050 об/хв відключення ЕМНВ;
- при обертах п $KBT > 9000$  об/хв закриття  $KTP KBT$ ;
- при Рп КВТ > 1,05 МПа відкриття крану7 наддуву МОБ;
- при Рп КВТ < 1.0 МПа закриття крану наддуву МОБ;
- перехід на регулювання частоти обертання КВТ;
- підняття режиму ГТД з заданим темпом (від 10 до 30 об/об/хв);
- при пТН > 3360 об/хв початок автоматичного режиму регулювання (ПАРР) і прогрів ГПА 300 сек;
- перехід на регулювання частоти ротора нагнітача, в зоні 4 зникає напис "Холостий хід", з'являється напис "Регулятор в роботі";
- вихід на режим "КІЛЬЦЕ";
- в зоні 3 зникає напис "Автоматичний пуск", з'являється напис "КІЛЬЦЕ".

#### 4.4 Завантаження ГПА (Магістраль)

Для завантаження ГПА в магістраль у вікні "Пульт" (F5) і вибираємо режим "Магістраль" (F24). При цьому відбувається наступне:

- АПК починає закриватись з невеликим темпом до появи сигналу "dP на крані 2 < 0.1 МПа", але не більше, ніж до 50%;
- $\alpha$ 'являється сигнал "dP на крані 2 < 0.1 МПа";

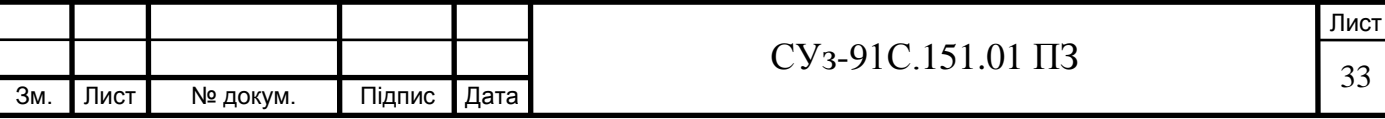

- відкривається кран 2;
- після відкриття крану 2 АПК закривається повністю;
- зникає напис "КІЛЬЦЕ", з'являється напис "МАГІСТРАЛЬ".

В процесі пуску виконання команд ВМ фіксується у "Щоденник ВМ ".

4.5 Нормальна зупинка ГПА

Нормальна зупинка виконується за командою оператора при натисненні кнопки "Нормальна зупинка"(П4) у вікні "Пульт" (F5).

На мнемосхемі, індикаторах цифрових, табло сигналізації відображається хід технологічного процесу режиму НЗ, який виконується у такій послідовності:

- зникає напис "МАГІСТРАЛЬ", з'являється напис "Нормальна зупинка";
- відкривається АПК;
- після відкриття АПК закривається кран 2;
- регулятор знижує оберти ТН до ПАРР (3360 об/хв);
- включення ПНЗ, ПНУ;
- включення ЕМНВ при пКНТ <7000 об/хв, та ЕМНН при пКНТ <4800 об/хв;
- охолодження ГТД на ПАРР 300 сек;
- зниження обертів до холостого ходу ГТД;
- охолодження ГТД на холостому ході 600 сек;
- закриття регулюючого клапана, стопорного клапана, відкриття клапана НЗ;
- закриття крана 12 та відкриття крана 9;
- закриття кранів  $1$  та 6;
- відкриття крана 5;
- відключення маслонасосів.
- В процесі НЗ виконання команд ВМ фіксується в "Щоденник ВМ".

Після зупинки ротора КНТ знімається команда нормальної зупинки і формується сигнал "ПРИЗНАК РЕЗЕРВУ" при відсутності сигналів аварійної зупинки та пуску. На екрані монітора з'явиться індикація «АГРЕГАТ В РЕЗЕРВІ».

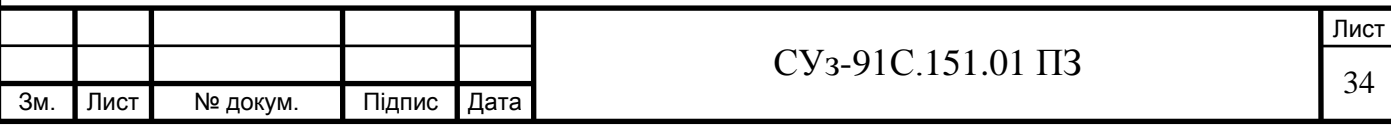

#### 4.6 Аварійна зупинка ГПА

Аварійна зупинка виконується автоматично без втручання обслуговуючого персоналу при спрацюванні аварійних захистів або за командою оператора від кнопки. Аварійна зупинка агрегата при спрацюванні аварійного захисту можлива як із стравлюванням, так і без стравлювання газу з порожнини нагнітача.

Автоматичне спрацювання АЗ зі стравлюванням газу відбувається при виході за діапазон допустимих значень таких параметрів :

- тиску масла змащування нагнітача;
- температури підшипників нагнітача;
- осьового зсуву ротора нагнітача;
- вібрації підшипників нагнітача;
- тиску паливного газу;
- середньої температури газу після ТНТ;
- швидкості обертання ротору нагнітача;
- перепаду тиску масло-газ;
- рівня масла акумулятора;
- загазованості;
- пожежа;
- помпажу;
- мимовільної перестановка кранів 1, 2, 12;
- аварія від кнопки АО;

#### аварія цеху.

Автоматичне спрацювання АЗ без стравлюванням газу відбувається при виході за діапазон допустимих значень таких параметрів :

- вібрації корпусу ГТД;
- погасанню факела;
- відсутність факелу;
- перепаду тиску паливного газу на форсунках при пуску  $\Gamma T\Gamma$ ;
- тиску масла змащування ГТД;
- тиску масла відкачки на пуску;
- температури масла в маслобаці ГТД;
- температури масла на зливі з перехідника, з задньої колодки КВТ, з опорного вінця ТНТ, з опорного вінця ТН;

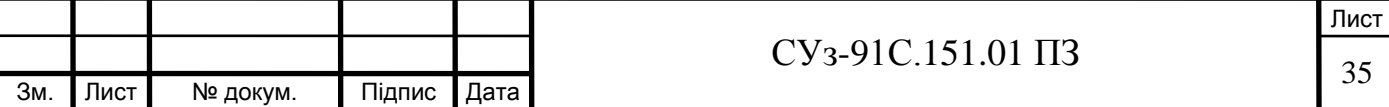

- температури масла на виході ГТД;
- перепаду тиску на форсунках;
- Рп КВТ <0,45 МПа і відсутності сигналу ВНА"-";
- перепаду тиску повітря на вході ГТД;
- низький тиск на контактах ущільнення;
- закриття СК;
- несправність канала регулювання РК1, РК2;
- не відкритий КПР перехідника ;
- температури повітря в контейнері.

4.7 Аварійна зупинка ГПА зі стравлюванням газу

Режим АЗ зі стравлюванням газу виконується з будь-якого режиму роботи ГПА, тому початок АЗ відміняє попередній режим роботи.

Початок АЗ супроводжується включенням сирени. В зоні (1) вікна на моніторі ППК з'являється напис, який вказує на перешопричину АЗ. В зоні (3) і (4) з'являється напис "Аварійна зупинка зі стравлюванням газу ". На табло сигналізації ПО світиться напис "АВАРІЯ".

Для спостереження за виконанням режиму АЗ небхідно виконати такі дії:

- викликати вікно "Мнемосхема" (F1);
- натиснути на кнопку "КВІТ" для зняття сирени.

На мнемосхемі, індикаторах цифрових, табло сигналізації та індикації відображається хід технологічного процесу АЗ, який виконується у такій послідовності:

- відкриваються клапани КНЗ та КАО на 5 сек;
- закриття СК, РК, 1, 2, 4, 6, 12 кранів;
- відкриття АПК;
- відкриття кран 9;
- включення ПНЗ, ПНУ, ЕМНН, ЕМНВ;
- відкриття 5 крана після закриття 1 та 2 кранів;
- відключення ПНУ після стравлювання газу;
- відключення ПНЗ, ЕМНН, ЕМНВ.

Зняття сигналу першопричини аварії та сигналу "Аварійна зупинка" виконується кнопкою ―Деблокування‖ після того, як значення параметра обертів ротору КНТ стануть нульовими.

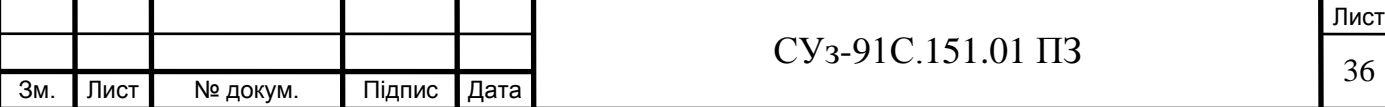

У процесі АЗ виконання команд ВМ фіксується у "Щоденник ВМ".

4.8 Аварійна зупинка ГПА без стравлювання газу

Режим АЗ може виконуватися з будь-якого режиму роботи ГПА, тому початок АЗ відміняє попередній режим роботи та змінює напис на "Аварійна зупинка".

Початок АЗ супроводжується включенням сирени. В зоні (1) вікна на моніторі ППК з'являється напис, який вказує на перешопричину АЗ. В зоні (3) і (4) з'являється напис ―Аварійна зупинка без стравлювання газу ". На табло сигналізації ПО світиться напис ―АВАРІЯ".

Для спостереження за виконанням режиму АЗ необхідно виконати такі дії:

- викликати вікно "Мнемосхема" (F1);
- натиснути на кнопку "КВІТ" для зняття сирени.

На мнемосхемі, індикаторах цифрових, табло сигналізації та індикації відображається хід технологічного процесу АЗ. У процесі АЗ виконання команд ВМ фіксується у "Шоденник  $BM$ .

4.9 Екстрена аварійна зупинка ГПА

Режим "Екстрена зупинка " призначений для зупинки ГПА з будь-якого режиму роботи від БЕАЗ при неможливості зупинити ГПА штатним шляхом. Для переходу в цей режим необхідно натиснути на кнопку "ЕАЗ" на дверях ПО.

Для деблокування режиму "Екстрена зупинка" натиснути кнопку "Деблокування" на БЕАЗ в ПК.

4.10 Обмежувальний захист ГПА

Обмежувальний захист виконується, якщо ГПА працює в режимах "ХОЛОСТОГО ХОДУ", "КІЛЬЦЕ", "МАГІСТРАЛЬ" у випадку відхилення за допустимі межі слідуючих параметрів:

- вібрації корпусу ГТД;
- перепад тиску повітря на вході ГТД;

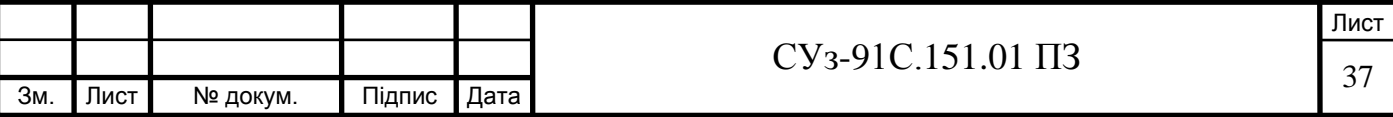

- температури масла в маслобаці ГТД;
- температури масла на зливі з перехідника, з задньої колодки КВТ, з опорного вінця ТНТ, з опорного вінця ТН;
- температури масла на виході ГТД;
- частота обертання ротору ТН і відсутності сигналу ОРТ справний;
- тиску масла змащування ГТД < 0.2 МПа при пКНТ >7000 об/хв;
- не включені вентилятори обдуву;
- температури повітря в контейнері ГТД.

При обмежувальному захисті виконуються наступні операції:

- на екрані монітора з'являється індикація "ОБМЕЖУВАЛЬНИЙ ЗАХИСТ";
- відкриття АПК, закриття 2 крана та перехід на режим "КІЛЬЦЕ";
- зниження обертів ротору нагнітача до 3620 об/хв (режим ПАРР );
- охолодження ГТД на ПАРР 300 сек;
- зниження обертів ротору КВТ до "ХОЛОСТОГО ХОДУ";
- охолодження ГТД на холостому' ході 600 сек;
- зупинка ГПА у відповідності до режиму НЗ.

Якщо дія обмежувального захисту закінчиться на режимі ПАРР система регулювання відновить режим "КІЛЬЦЕ" автоматично, якщо на режимі "ХОЛОСТОГО ХОДУ" - після натиснення оператором кнопки "КІЛЬЦЕ". У випадку подальшої дії обмежувального захисту ГПА переходить в режим "НОРМАЛЬНОЇ ЗУПИНКИ".

#### 4.11 Підсистема регулятора палива ГПА

Підсистема забезпечує регулювання подачі палива в камеру згоряння в процесі пуску і нормальної зупинки ГПА з врахуванням необхідних обмежень за допомогою рерулюючого клапана (РК).

Функції підсистеми регулятора палива:

- часовий пуск ГПА;
- регулювання частоти обертання ротора ТН;
- обмеження максимальної частоти обертання ротора КВТ;
- обмеження максимальної частоти обертання ротора КНТ;
- обмеження максимальної середньої температури газу за ТНТ;
- обмеження витрат палива при приємистості та дроселюванні.

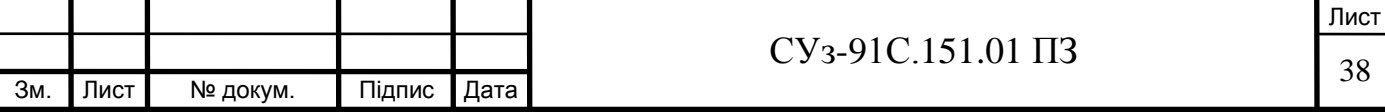

Регулятор палива структурно представляє собою набір індивідуальних регуляторів (пропорційно-інтегрально-диференційних - ПІД-регуляторів), які здійснюють виконання заданих функцій регулювання і обмеження подачі палива, вибір вихідного контуру регулювання виконується через селектори MIN і МАХ.

Структурна схема підсистеми регулятора палива зображена на рисунку 4.1.

Основним регулятором є регулятор частоти обертання ротору нагнітача, який підтримує задану швидкість обертання.

Блок обмежувальних регуляторів здійснює граничне регулювання при виході одного із вказаних на рисунку 4.1 параметрів за задані межі. Блок пускових регуляторів призначений для регулювання витрат палива в процесі пуску ГПА.

Мінімальний сигнал розугодження між заданим і фактичним значеннями від регуляторів вибирається в селекторі мінімуму і поступає на вхід селектора максимуму, в якому вибирається максимальне значення між вхідними сигналами. Вибране максимальне значення витрат разом із значеннями Т, PI, Р2 вираховують необхідну площу відкриття Sеф регулюючого клапана РК. Певному значенню Sеф відповідає вихідний струм (4-20) мА, який поступає з ЦАП на вхід електронного блоку керування, що керує електроприводом паливного регулюючого клапана.

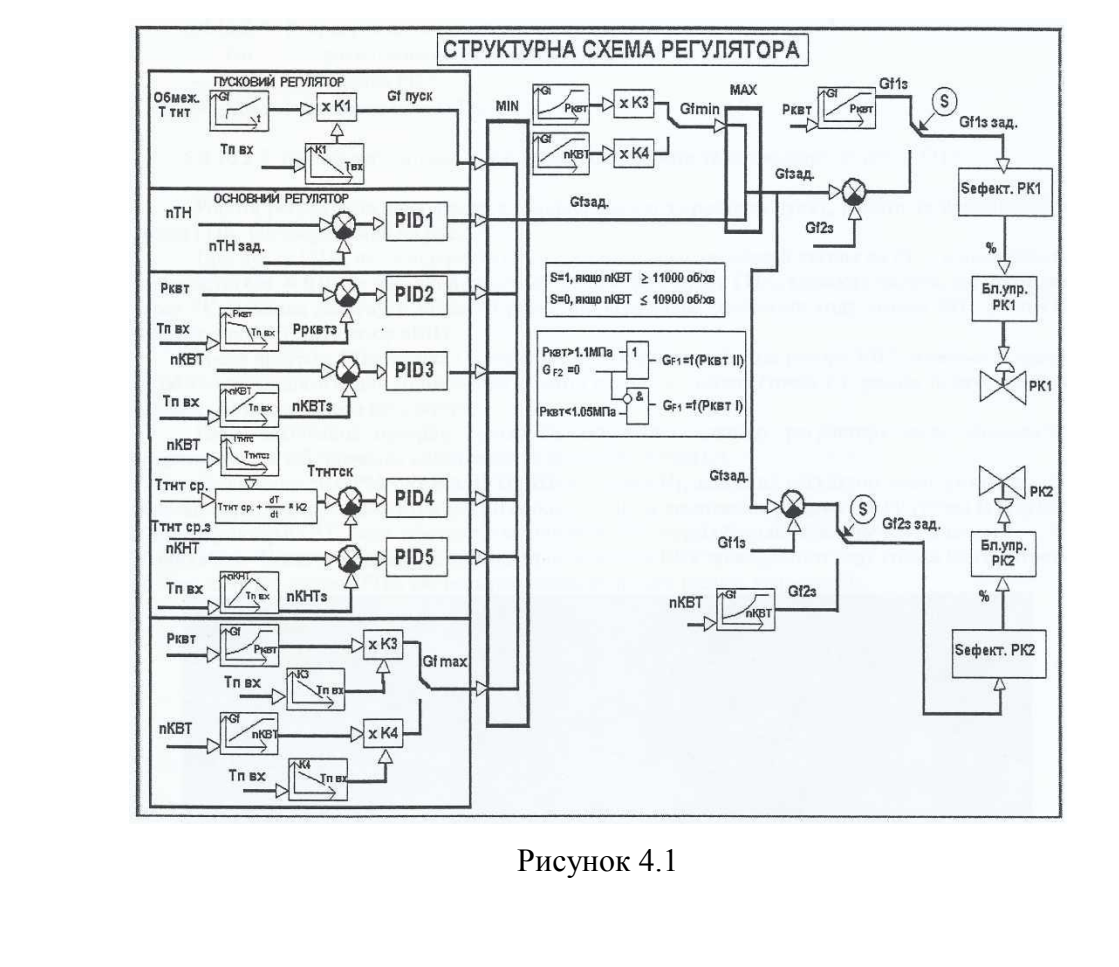

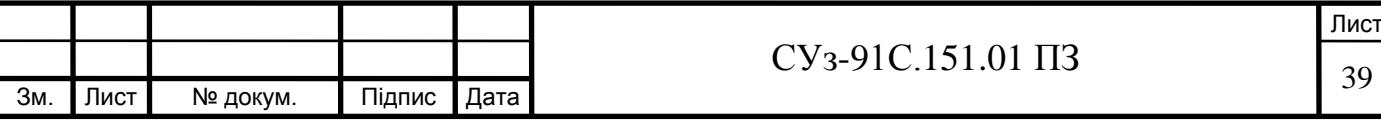

Параметри роботи ГПА, які регулюються за допомогою підсистеми регулятора палива такі:

- **-** пКВТ частота обертання КВТ;
- **-** n ТН частота обертання ротора нагнітача;
- **-** пКНТ частота обертання КНТ;
- **-** Ттнтср середня температура газу за ТНТ;
- Рквт тиск повітря за КВТ.

Залежність параметрів регулювання (збурювальні дії) від таких вхідних сигналів:

- Твх температура повітря на вході ГТД;
- Тп температура паливого газу;
- Р1 тиск паливного газу до РК;
- Р2 тиск паливого газу за РК.

Розрахункові параметри керувальної дії такі:

- Gn витрати паливого газу через РК;
- % hpK -положення РК;
- Seф ефективна площа РК.

4.12 Робота регуляторів в режимах пуску, роботи та нормальної зупинки ГПА

Робота регуляторів здійснюється у відповідності з графіком пуску, роботи та нормальної зупинки ГПА, що зображений на рис.4.2

При пуску ГПА, після відкриття СК, регулятор видає керуючий сигнал на РК у відповідності з залежністю **Gn = f(t).** За час, який задається алгоритмом пуску ГПА, кількість палива, що проходить через РК, повинна досягнути заданого рівня, що відповідає холостому ходу ротора КВТ (точка С). Вступає в роботу регулятор nКВТ.

Після прогріву ГПА (точка D) завдання на збільшення обертів ротору КВТ задається з темпом 20 об/хв/сек до досягнення мінімальних обертів ротору нагнітача (точка Е)- режим початку автоматичної роботи основного регулятора.

Після закінчення прогріву (точка F), завдання основному регулятору може змінюватись оператором для забезпечення навантаження нагнітача (точка G).

По сигналу **"НОРМАЛЬНА ЗУПИНКА"** (точка Н), основний регулятор зменшує швидкість обертання ротору нагнітача з темпом 20 об/хв/сек. Після досягнення режиму ПАРР (точка І) вступає в дію регулятор пКВТ, який забезпечує зменшення швидкості обертання

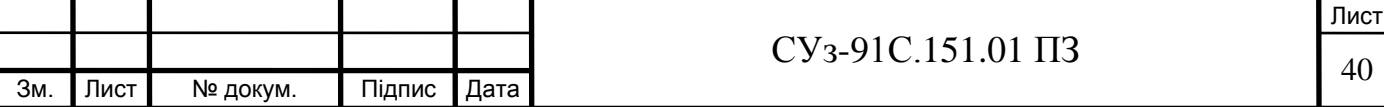

ротору КВТ з темпом 20 об/хв/сек. Після зниження частоти обертання ротору КВТ до холостого ходу (точка К) та витримки часу на охолодження ГПА система регулювання подачі палива закриває РК.

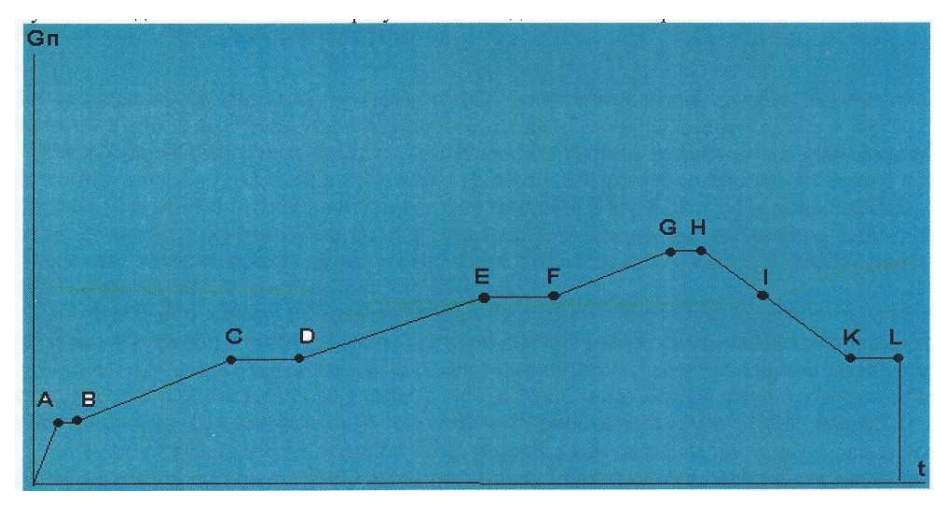

Рисунок 4.2

#### 4.13 Підсистема антипомпажного регулювання

Підсистема являє собою повнофункціональну систему антипомпажного регулювання, що забезпечує формування вихідного сигналу управління антипомпажним клапаном (АПК).

Фунції системи антипомпажного регулювання такі:

- визначення положення робочої точки нагнітача на основі аналогових величин, які вимірюються;
- $\bullet$  обчислення запасу по помпажу  $(K)$ ;
- включення в роботу антипомпажного регулятора при досягненні К заданого значення на лінії регулювання помпажу;
- додаткове відкриття АПК при швидкому переміщенні робочої точки К до лінії помпажу та пересіченні цієї лінії;
- реалізація алгоритму антипомпажного захисту з формуванням сигналу на аварійну зупинку ГПА при незворотності помпажних явищ.

В склад підсистеми антипомпажного регулювання (рис. 5.5) входить:

- канали вимірювання тиску і температури газу на вході і на виході нагнітача,
- перепаду тиску на конфузорі нагнітача та частоти обертання турбіни нагнітача;
- програмний вузол, що реалізує алгоритм роботи антипомпажного регулятора та

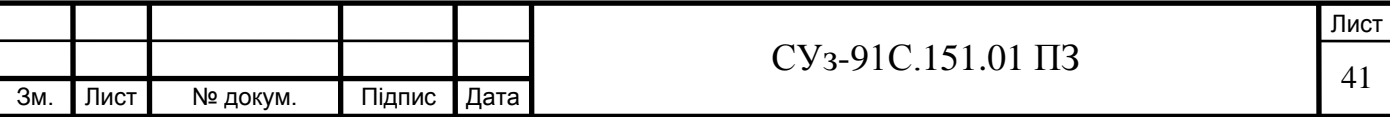

формування вихідного сигналу для управління АПК.

Підсистема формує інформаційні та керуючі сигнали для передачі в інформаційнологічну частину САК (такі як помпаж, кількість помпажних ударів, регулятор в роботі). Вихідний сигнал підсистеми (для управління АПК) - струмовий 4-20 мА.

Графік газодинамічної характеристики нагнітача побудований на основі характеристики нагнітача Н-235-21-1 і корегується по результатах визначення границі помпажа нагнітача на об'єкті при проведенні помпажних тестів.

Для запобігання помпажу і забезпечення положення робочої точки справа від лінії помажу підсистема постійно обчислює відстань робочої точки (К) до лінії помпажу.

Положення робочої точки нагнітача визначається в системі координат «об'ємні витрати» Q- «ступінь стиснення» Е. Q та Е вираховуються стандартним алгоритмом системи на основі вхідних сигналів, які поступають з інформаційно-логічної системи САК ГПА. Одночасно вираховується швидкість наближення робочої точки до лінії помпажу. При граничному наближенні робочої точки до лінії помпажу система формує сигнал на відкриття АПК. При цьому клапан відкривається на скільки, щоб втримати робочу точку на лінії регулювання.

При повільних змінах навантаження або швидкості обертання нагнітача пропорційноінтегральний регулятор, що входить в склад системи, утримує робочу точку на лінії регулювання.

При швидких змінах навантаження або швидкості обертання нагнітача та при заданих пропорційної та інтегральної складових регулятора, робоча точка може пересікати лінію регулювання та навіть лінію помпажу. Для запобігання цього явища в системі передбачено слідуючі заходи:

- при наближенні робочої точки до лінії помпажу або перевищенні заданої швидкості наближення до неї вступає в роботу алгоритм захисту (відкривається АПК і після затримки часу включається в роботу регулятор помпажу, який намагається повернути рбочу точку на лінію регулювання;
- у випадку трьохкратного повторення відміченого вище явища за час менший 5 хвилин система зміщує лінію регулювання вправо на певну величину (5%);
- якщо в процесі роботи алгоритму захисту робоча точка перетне лінію помпажу за час більший 2 секунд, помпаж вважається таким, що не може бути усуненим і система видає команду на аварійну зупинку ГПА по помпажу.

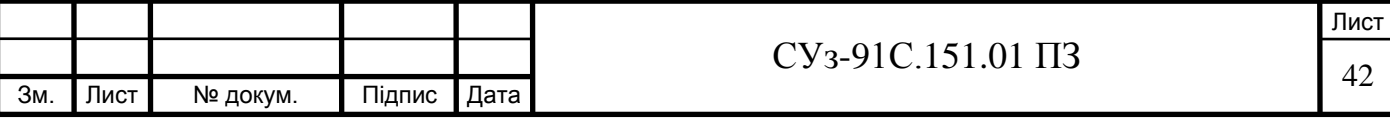

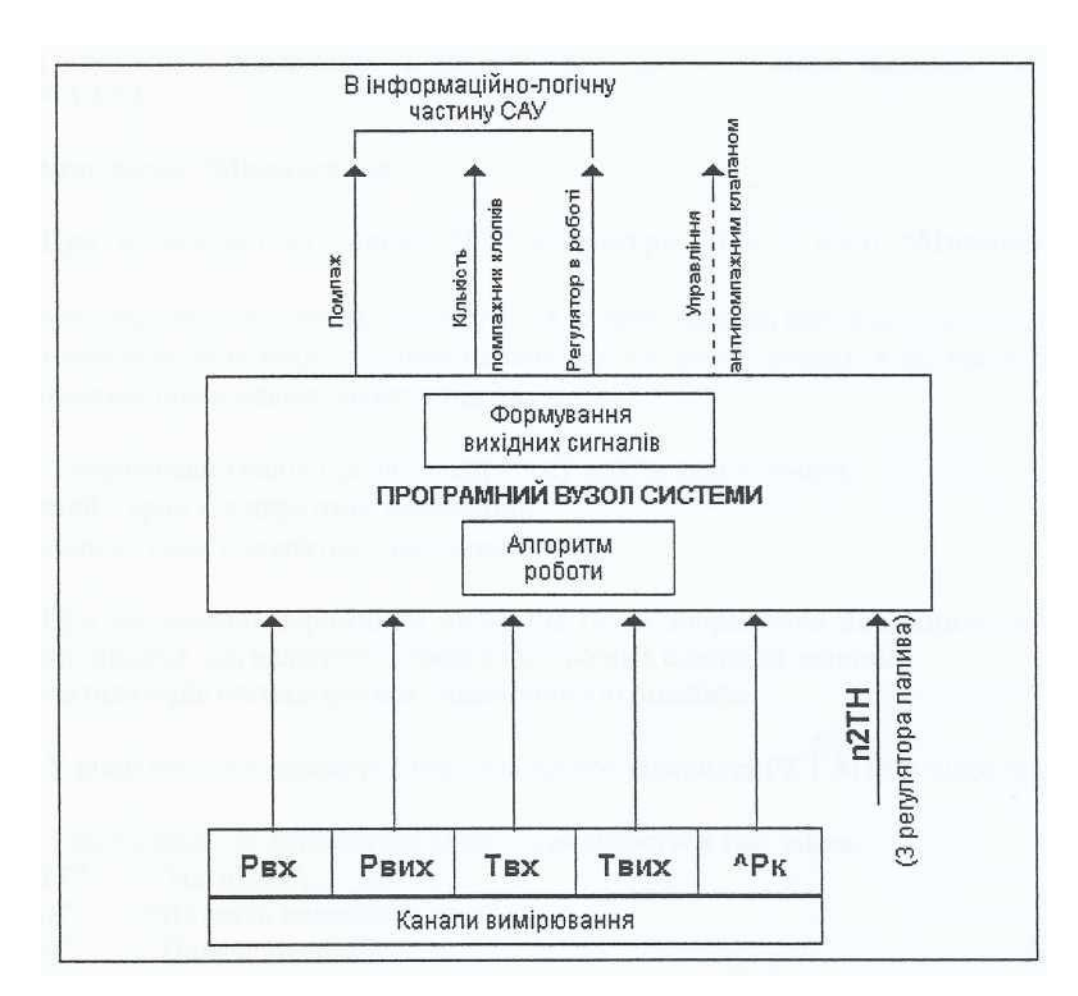

Рисунок 4.3

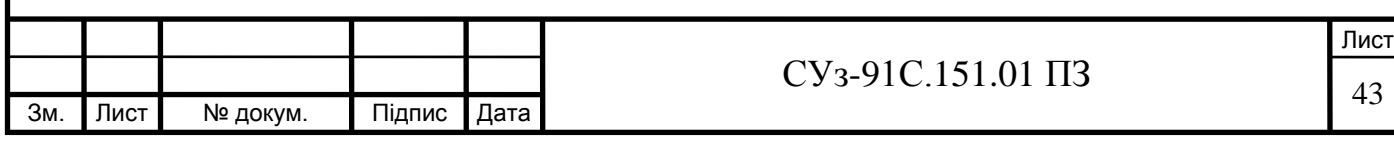

## 5 ВІДОБРАЖЕННЯ ІНФОРМАЦІЇ ПРО ХІД ТЕХНОЛОГІЧНОГО ПРОЦЕСУ ГПА

Інформація про хід технологічного процесу відображається у вигляді вікон на моніторі ППК в текстовому та графічному режимах. В нижній частині кожного вікна виводиться два рядки підказки для вибору вікон за допомогою функціональних клавіш F1-F12.

У вікнах є додаткова інформація в основній зоні про вибір вікон за допомогою функціональних клавіш F13-F24.

5.1 Опис вікна "Мнемосхема"

При натисканні на кнопку "F1" клавіатури ППК у вікні "Мнемосхема" відображаються:

- мнемосхема технологічного процесу ГПА (крани, насоси, вентилятори та ін );
- значення основних технологічних параметрів, які контролюються під час роботи ГПА;
- інформація про взведені захисти під час пуску.

Мнемознаки кранів під час техпроцесу мають такі кольори:

- зелений кран у відкритому положенні;
- червоний кран у закритому положенні;

При заповненні порожнини нагнітача газом зображення порожнини нагнітача змінює колір на жовтий, насосів сигналізується зміною кольорів з сірого на зелений.

Включення вентиляторів сигналізується динамічною індикацією.

У вікні постійно присутня інформація про відкриття РК і АПК у відсотках.

3 цього вікна за допомогою кнопок викликається такі вікна:

- "FIT "Нагнітач";
- "F18" "Витрати паливного газу";
- "F19" "Подача палива";
- "F20" "Пневмосистема"

Приклад вікна "Мнемосхема" наведений на рисунку 5.1.

При натисненні кнопки "Р22"(Облік) у цьому вікні з'являється додаткова інформація про облік роботи ГПА.

Приклад вікна "Мнемосхема" з додаткової інформацією наведений на рисунку 5.2.

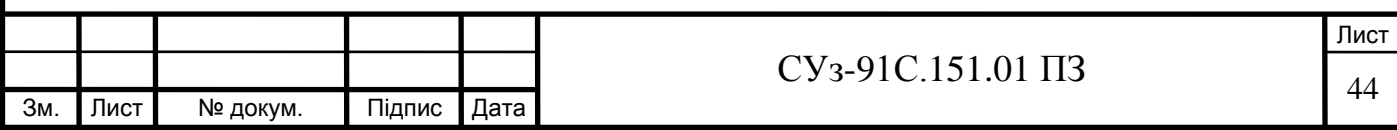

| <b>IVOID. NATIONS DIVISION VI II I (DUP ITIN.)</b><br>1.4 hard \$1.5 km and<br>1 M – 11<br>中午下的 计目标信号 医神经性神经神经<br><b>MHEMOCXEMA</b>                                                             | 23.12.2005                                                                                           |
|----------------------------------------------------------------------------------------------------|----------------------------------------------------------------------------------------------------|
| кПа<br>1846<br>Gfsum<br>MITa<br>% PK1 17.09<br>dP(1)<br>۰c<br>Gf <sub>1z</sub><br>519<br>мпа<br>1327<br>% PK2 34<br>dP(2)<br>Gf2z<br>2.53<br>Mria                                               | Оберти КНТ<br>1002<br>Оберти КВТ<br>1393<br>Оберти ТН<br>460                                         |
| ⊵<br><b>МПа</b><br>P <sub>K2</sub><br>PK1<br>CK<br>9<br>$\mathbf{2}$<br>5                                                                                                    | 695<br>T за THT (сер.)<br>AT 3a THT min<br>$-81$<br>26<br>AT 3a THT max                              |
| <b>KTIT</b><br>59<br>.82<br>$rac{\mathbf{A} \mathbf{\Pi} \mathbf{K}}{0.0}$<br>MПа<br>MПа<br>КПРБ ст. КПР пер. КПР КВТ<br>КРАН СУФЛ.<br>OPT<br>Tnex<br><b>СПРАВНИЙ</b><br><b>TO BE</b><br>Pn Pfl | 5.02<br>Р г на вх, МПа<br>18.<br>Тгнавх, °С<br>6.91<br>Р г на вих, МПа<br>46.<br>Т г на вих. °С      |
| $BHA +$<br><b>TBT</b><br>TH                                                                                                    | 24<br><b>dPна конф. кПа</b><br>Рмнавх Д. кПа. 441<br>Тм на вх Д. °С<br>45                            |
| Р квт 1,395 мп.<br>в                                                                                                    | Рм змащ. Н, кПа 388<br>5.4<br>Р м ущ. Н, МПа<br>41<br>Тм вх. Н. °С                                   |
| Сигналізатори стружки<br><b>ВОД1</b><br>ВМОН1 ВМОН2 ВМОД1<br><b>EMHH</b><br><b>EMHB</b><br><b>EMHT</b><br><b>BETA</b>                                                                           | 1.31<br><b>Е</b> (степ. стисн.)<br>24.<br>Запас по помп.<br>2720<br>Q пал. газу<br>880<br>Потужність |
| <b>ЗК КВТЮВ ТНТ ОВ ТН</b><br>нкп<br>$\mathbf{u}$<br>$\epsilon$<br>ی جا<br>ТЕН Д<br><b>ВОД2</b><br>ПНУ<br><b>BMOH3 BMOH4 BMOД2</b><br>пнз                                                        | ПОДАЧА ПАЛИВА F1<br>ПНЕВМОСИСТЕМА F:                                                                 |
| Нагнітач F17 Витр.пал.газуF18 ОБЛІК F22<br>Упр.вент<br>гтд<br>Perpo<br>Парам1<br>T <sub>3</sub> a THT<br>Пульт<br>Нагнітач<br>Тренд<br>Готовн<br>Мнемосх                                        | <b>F16 HEL</b><br>Щоденн.<br>Регуля                                                                  |
| F <sub>5</sub><br>F <sub>6</sub><br>F7<br>F <sub>8</sub><br>F9<br>F2<br>F <sub>3</sub><br>F4                                                                                                    | F <sub>10</sub><br>F <sub>1</sub><br>F12                                                             |

Рисунок 5.1 – Вікно «Мнемосхема»

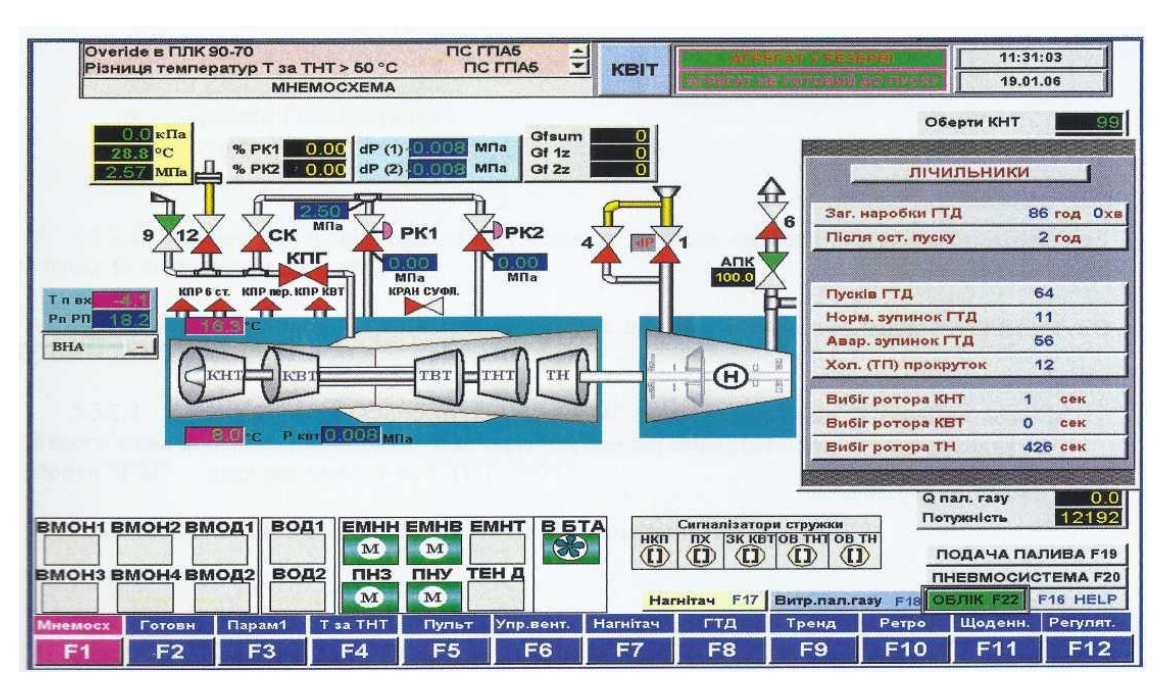

Рисунок 5.2 – Додаткове вікно «Облік»

#### 5.2 Опис вікна "Готовність до пуску

При натисканні на кнопку "F2" клавіатури ППК у вікні "Готовність до пуску" відображається інформація про стан передпускової готовності ГПА :

- крани 1,2,4. 6, СК, МОБ закриті;

- кран 5 відкритий (немає газу у нагнітачі) або кран 5 закритий (при наявності газу у нагнітачі);

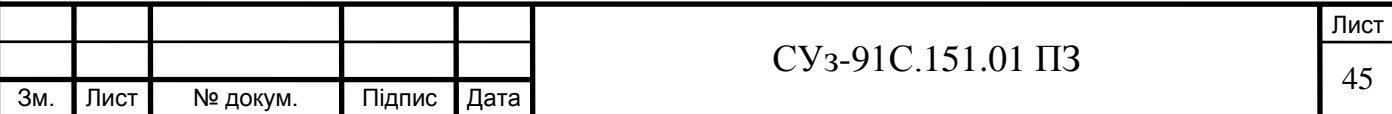

- кран: 9 відкритий,
- газ в нагнітачі є або немає;
- температура масла змащування Н більше 25 °С;
- температура масла в МБД більше 10°С;
- рівень масла в МБД в нормі;
- рівень масла в МБН в нормі;
- блок ЕАЗ відключений;
- система загазованості в нормі;
- пожежна система в нормі;
- наявність напруг живлення (220 В змінного струму, 220 В, 24 В постійного струму);
- наявність напруг живлення на РК1, РК2;
- блоки живлення САТ-02 в нормі;
- наявність живлення на РЧТН ;
- наявність живлення на СПЗ;
- перемикач в автоматичному режимі;
- оберти КНТ менше 300 об/хв;
- режим роботи ГПА вибраний;
- регулятор палива готовий до пуску;
- ВНА.

Зелений фон напису відповідає готовності до пуску, червоний - відсутності готовності до пуску за відповідним параметром.

При готовності ГПА по всіх параметрах до пуску з'являється напис "АГРЕГАТ ГОТОВИЙ ДО ПУСКУ".

Приклад вікна "ГОТОВНІСТЬ ДО ПУСКУ" приведений на рисунку 5.3.

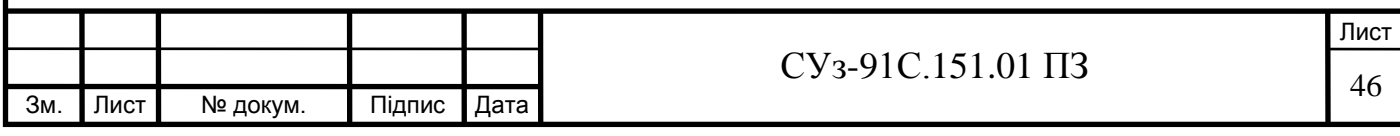

| Неспр. каналу Вібрація ОУП Н(гориз.)<br>Неспр. каналу Вібрація ОПН (вертик.) | ПС ГПАБ<br>ПС ГПАБ                 | $\frac{1}{2}$ | <b>KBIT</b>       |                           | <b>HATIGTPAJIL</b><br>en melhor e resoni |                                |                 | 08:31:51<br>23.12.2005 |
|------------------------------------------------------------------------------|------------------------------------|---------------|-------------------|---------------------------|------------------------------------------|--------------------------------|-----------------|------------------------|
| ГОТОВНІСТЬ ГЛА ДО ПУСКУ                                                      |                                    |               |                   |                           |                                          |                                |                 |                        |
|                                                                              | АГРЕГАТ НЕ ГОТОВИЙ ДО ПУСКУ        |               |                   |                           |                                          |                                |                 |                        |
| 1 KPAH                                                                       | НЕ ЗАКРИТИЙ                        |               |                   | НАПРУГА ~220В 50Гц        |                                          | $\epsilon$                     |                 |                        |
| 2 KPAH                                                                       | <b>НЕ ЗАКРИТИЙ</b>                 |               |                   | <b>НАПРУГА 220В крани</b> |                                          | e                              |                 |                        |
| 4 KPAH                                                                       | ЗАКРИТИИ                           |               | $HATIPYFA = 220B$ |                           |                                          | e                              |                 |                        |
| <b>5 KPAH</b>                                                                | ЗАКРИТИЙ                           |               |                   | НАПРУГА НА РК1. РК2       |                                          | e                              |                 |                        |
| 6 KPAH                                                                       | НЕ ЗАКРИТИЙ                        |               |                   | КЛАПАНИ РК1, РК2          |                                          | <b>ГОТОВІ</b>                  |                 |                        |
| 9 KPAH                                                                       | <b>НЕ ВІДКРИТИЙ</b>                |               | $HATIPYTA = 24B$  |                           |                                          | €                              |                 |                        |
| 12 KPAH                                                                      | <b>НЕ ЗАКРИТИЙ</b>                 |               |                   | СТАНЦІЙНИЙ ДОЗВІЛ         |                                          | HE MAC                         |                 |                        |
| <b>AFIK</b>                                                                  | НЕ ВІДКРИТИЙ                       |               |                   |                           |                                          | ПЕРЕМИКАЧ В АВТОМАТИЧН. РЕЖИМІ |                 |                        |
| СТОП КРАН                                                                    | <b>ВІДКРИТИИ</b>                   |               |                   |                           | <b>БЛОКИ ЖИВЛЕННЯ САТ-02</b>             | <b>B HOPMI</b>                 |                 |                        |
| <b><i>FA3 B HATHITAYI</i></b>                                                | $\epsilon$                         |               | ОБЕРТИ КНТ        |                           |                                          | > 300                          |                 |                        |
| <b>TMACDA BM5H</b>                                                           | $> 25$ °C                          |               |                   | ЖИВЛЕННЯ РЧТН             |                                          | НЕ ВКЛЮЧ.                      |                 |                        |
| Т МАСЛА В МБД                                                                | $>10$ °C                           |               |                   | РЕЖИМ РОБОТИ ГПА          |                                          | <b>ВИБРАНИИ</b>                |                 |                        |
| <b>РІВЕНЬ МАСЛА В МБД</b>                                                    | <b>B HOPMI</b>                     |               | <b>BHA</b>        |                           |                                          |                                |                 |                        |
| PIBEHЬ MACЛA В МБН                                                           | <b>B HOPMI</b>                     |               |                   | РЕГУЛЯТОР ПАЛИВА          |                                          |                                | <b>ГОТОВИИ</b>  |                        |
| <b>БЛОК ЕАЗ</b>                                                              | <b>ВІДКЛЮЧЕНИИ</b>                 |               | НАПРУГА НА СПЗ    |                           |                                          | e                              |                 |                        |
| СИСТЕМА ЗАГАЗОВАНОСТІ                                                        | <b>B HOPMI</b>                     |               | <b>KPAH MOB</b>   |                           |                                          | <b>НЕ ЗАКРИТИИ</b>             |                 |                        |
| ПОЖЕЖНА СИСТЕМА.                                                             | <b>B HOPMI</b>                     |               |                   |                           |                                          |                                |                 |                        |
|                                                                              |                                    |               |                   |                           |                                          |                                |                 |                        |
| Перевірка СТОП ХП(ТП) F21                                                    | Перевірка захисту по Т ТНТ>300 F22 |               |                   |                           | Перевірка захистів F24                   |                                | ПАРОЛЬ          | F16 HELP               |
| Парам1<br><b>T3a THT</b><br><b>Мнемосх</b><br>Готовн                         | Пульт                              | Упр.вент.     | Нагнітач          | ГТД                       | Тренд                                    | Ретро                          | Щоденн.         | Регулят.               |
| F <sub>3</sub><br>F <sub>2</sub><br>F4<br>F1                                 | F5                                 | F6            | F7                | F8                        | F9                                       | F10                            | F <sub>11</sub> | F <sub>12</sub>        |

Рисунок 5.3 - Вікно «Готовність до пуску»

5.3 Опис вікна «Параметри 1 (ГТД)»

При натисканні на кнопку "F3" клавіатури ППК у вікні "Параметри 1 (ГТД)" відображаються поточні значення технологічних параметрів тиску і температури масла, газу, повітря; обертів та вібрації ГТД.

Поряд з параметрами при натисненні на кнопку "F24" ("Уставки") викликаються значення попереджувальних (позначка "П"), обмежувальних (позначка "О") та аварійних (позначка "А") уставок.

3 цього вікна за допомогою кнопок викликається такі вікна:

"2" - "Параметри нагнітача";

"З" - "Рорахункові параметри";

"F20" - "Відомість".

Приклад вікна "Параметри 1 (ГТД)" наведений на рисунку 5.4

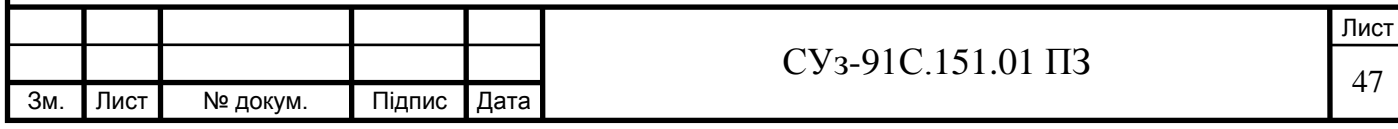

| Неспр. каналу Вібрація ОУП Н(гориз.)<br>Неспр. каналу Вібрація ОПН (вертик.) | <b>ПАРАМЕТРИ ГТД</b>               |                 | ПС ГПА5<br>$\frac{1}{2}$<br><b>NC LUVE</b><br><b>KBIT</b><br>TOP 9 POED |                            |                      |                | 08:37:53<br>23.12.2005 |         |        |                 |              |
|------------------------------------------------------------------------------|------------------------------------|-----------------|-------------------------------------------------------------------------|----------------------------|----------------------|----------------|------------------------|---------|--------|-----------------|--------------|
|                                                                              |                                    | п               | $\circ$<br>$\mathbf{A}$                                                 |                            | <b>ПАРАМЕТРИ ГТД</b> |                |                        | $\Pi$ 1 | $\Pi2$ | $\circ$         | $\mathbf{A}$ |
| Р пов. за КВТ к1<br>Р пов. за <b>КВТ</b> к2                                  | 1.395 M <sub>Ta</sub><br>1.397 Mna |                 |                                                                         | Т п на вході ГТД т.1       |                      |                | $-7.2$ $\degree$ C     |         |        |                 |              |
| dP повітря на вх. ГТД                                                        | 0.745 кла                          |                 |                                                                         | Т п на вході ГТД т.2       |                      |                | $-6.9$ $\degree$ C     |         |        |                 |              |
| P пов. в PП КНТ                                                              | 157.5 кПа                          | 1.8             | $2.0$ 2.5                                                               | Т п на вході ГТД т.3       |                      |                | $-7.0$ $c$             |         |        |                 |              |
| Р м на вх. ГТД                                                               | 444.7 кПа                          |                 | 0.2<br>[0, 1]                                                           | Т п на вході ГТД (сер.)    |                      |                | $-7.0$ $\degree$ C     |         |        |                 |              |
| Р м на лінії відкачки                                                        | 58.3 кЛа                           |                 | 0.02                                                                    | Т п в конт. ГТД т.1        |                      |                | $14.7$ $\degree$ C     | 60      |        |                 |              |
| dP на конт. ущільн.                                                          | $0.214$ M <sub>Ta</sub>            |                 |                                                                         | Т п в конт. ГТД т.2        |                      |                | 6.0 C                  | 60      |        |                 |              |
| Р пал. газу перед РК                                                         | 2.515 M <sub>na</sub>              |                 |                                                                         | Тм в МБД (вх. ГТД)         |                      |                | 43.9 °C                |         | 48     | 50              | 60           |
| Р пал. газу за РК1                                                           | 1.620 M <sub>Ta</sub>              |                 |                                                                         | Т м на виході ГТД          |                      |                | $69.3$ $c$             | 95      |        | 100             | 120          |
| Р пал. газу за РК2                                                           | 1.589 M <sub>ra</sub>              |                 |                                                                         | Т м на зливі ПХ            |                      |                | 80.6 °C                | 110     |        | 120             | 140          |
| Оберти ТН                                                                    | 4600 об/хв                         |                 | 5300                                                                    | <b>Т м на зливі ЗК КВТ</b> |                      |                | 79.9 °C                | 115     |        | 125             | 145          |
| Оберти Н осн.                                                                | 4598 об/хв                         |                 | 5300                                                                    | T м на зливі OB THT        |                      |                | $75.8$ $\degree$ C     | 115     |        | 125             | 145          |
| Оберти Н рез.                                                                | 4593 об/хв                         |                 |                                                                         | Т м на зливі ОВ ТН         |                      |                | 68.3 C                 | 100     |        | 110 130         |              |
| Оберти КНТ кан. 1                                                            | 10025 об/хв                        |                 |                                                                         | Т м на вих. АВОМ ГТД       |                      |                | 43.8 °C                |         |        |                 |              |
| Оберти КНТ кан. 2                                                            | 10020 об/хв                        |                 |                                                                         | Вібрація ГТД КНТ           |                      |                | 3.0 мм/сек             |         |        |                 | 34           |
| Оберти КВТ кан. 1                                                            | 13930 об/хв                        |                 |                                                                         | Вібрація ГТД КВТ           |                      |                | 3.7 MM/Cek             |         | 27     | 32              | 34           |
| Оберти КВТ кан. 2                                                            | 13947 об/хв                        |                 |                                                                         | Вібрація ГТД ТН            |                      |                | 3.5 мм/сек             |         | 2i     | 32              | 34           |
| УСТАВКИ F24<br><b>PTE</b>                                                    | $\overline{2}$                     | <b>HATHITAY</b> | 3                                                                       | Розрахункові               |                      | Відомість F20  | <b>МЕТРОЛОГІЯ</b>      |         |        | F16 HELP        |              |
| <b>Мнемосх</b><br>Готовн<br>Парам1                                           | T <sub>3</sub> a THT               | Пульт           |                                                                         | Упр.вент. Нагнітач         | ГТД                  | Тренд          | Perpo                  | Щоденн. |        | Регулят.        |              |
| F <sub>1</sub><br>F2<br>F <sub>3</sub>                                       | F4                                 | F <sub>5</sub>  | F6                                                                      | F7                         | F <sub>8</sub>       | F <sub>9</sub> | F <sub>10</sub>        | F1      | 1      | F <sub>12</sub> |              |

Рисунок 5.4 - Вікно "Параметри 1 (ГТД)"

5.4 Опис вікна «Розрахункові параметри»

При натисканні на кнопку "3" клавіатури ППК з вікон "Параметри 1" або "Параметри нагнітача " відображаються поточні значення розрахункових параметрів.

3 вікна "Розрахункові" за допомогою кнопок викликається такі вікна:

"1" - "Параметри 1  $(TT\mu)$ ";

"2" - "Параметри нагнітача";

"F20" - "Добова відомість".

Приклад вікна "Розрахункові параметри" наведений на рисунку 5.5.

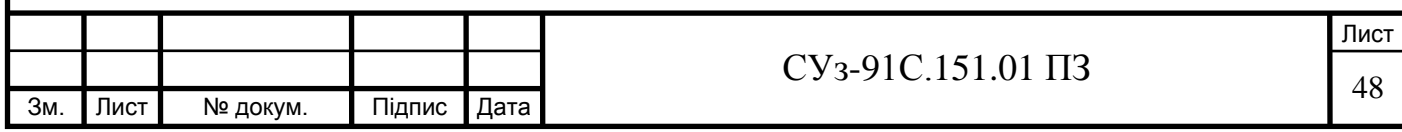

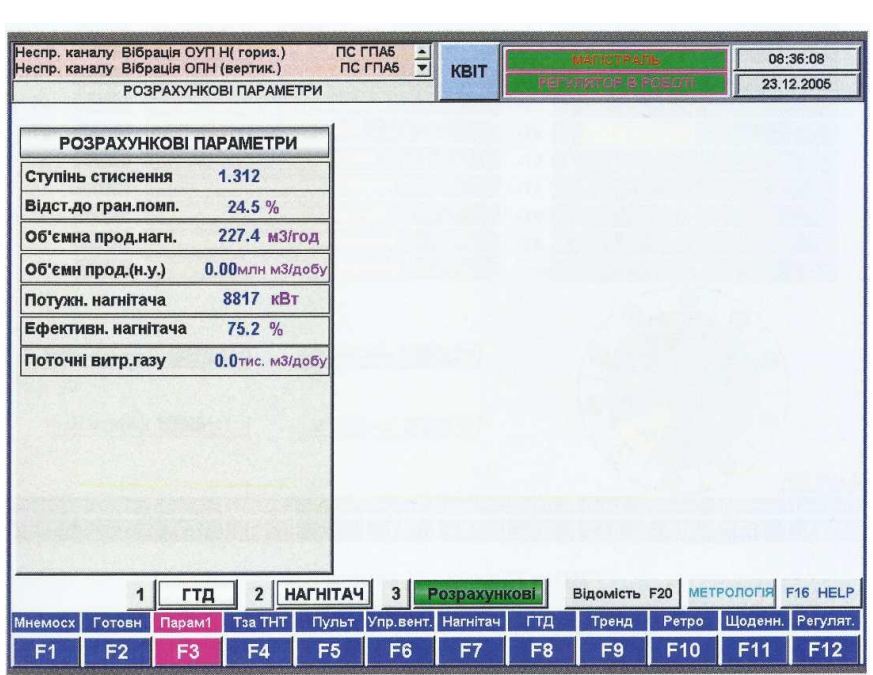

Рисунок 5.5 - Вікно «Розрахункові параметри»

5.5 Опис вікна «Т за ТНТ»

При натисканні на кнопку "F4" клавіатури ППК відображається інформація про текучі значення параметрів температури продуктів згоряння за ТНТ (т.т.1...10 ) Тсер. ТНТ, а також AT між середнім значенням температури газу та виміряними, AT за ТНТ мін., AT за ТНТ мак. в ціфро- вому та графічному вигляді.

Приклад вікна "Т за ТНТ" приведений на рисунку 5.6

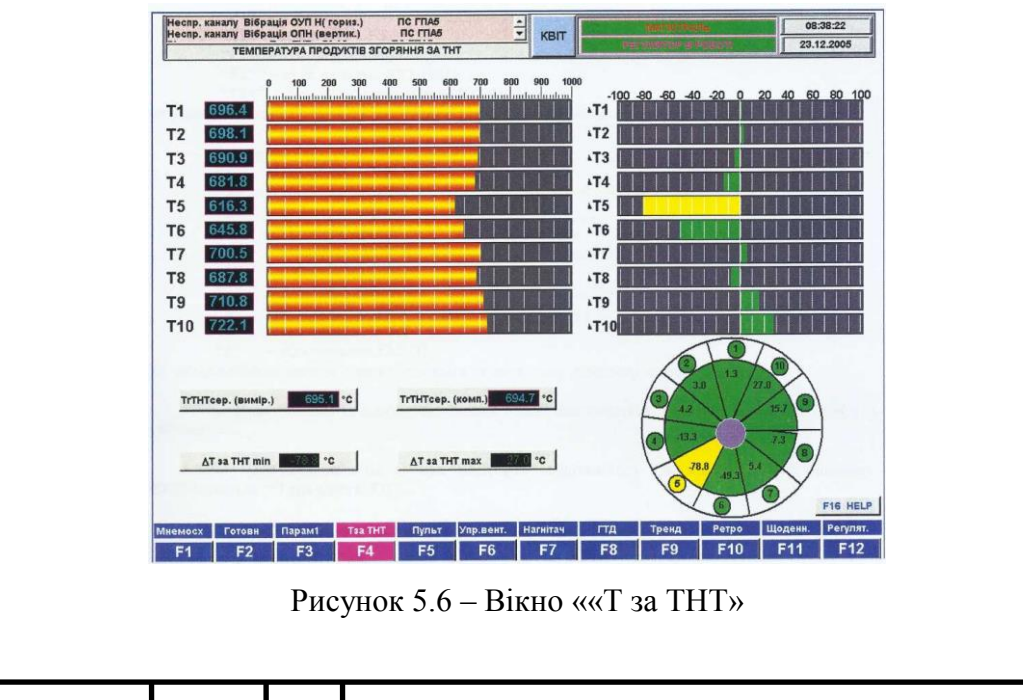

5.6 Опис вікна "Пульт

При натисканні на кнопку "F5" клавіатури ППК відображається вікно керування ГПА "Пульт".

3 пульта за допомогою кнопок виконується:

- вибір режимів роботи ГПА:

―F14‖ - нормальна зупинка (НОРМАЛЬНА ЗУПИНКА);

"F13" - аварійна зупинка без стравлювання газу (АЗ БЕЗ СТРАВЛЮВАННЯ);

―F19‖ - зупинка під час холодної прокрутки (СТОП ХП (ТП));

"F20" - пуск (ПУСК);

"F21" - холодна прокрутка (XII);

―F23‖ - пуск на кільце (КІЛЬЦЕ);

―F24‖ - пуск в магістраль (МАГІСТРАЛЬ).

Вибраний режим керування сигналізується індикатором зеленого кольору.

3 цього вікна за допомогою кнопки "F15" викликається вікно "Керування ТЕН і засувками".

При натисненні на кнопки "Shift+F16" відбувається "Відміна режиму". Кнопкою "F22" задається "Тривалість ХП".

Приклад вікна "Пульт" наведений на рисунку 5.7.

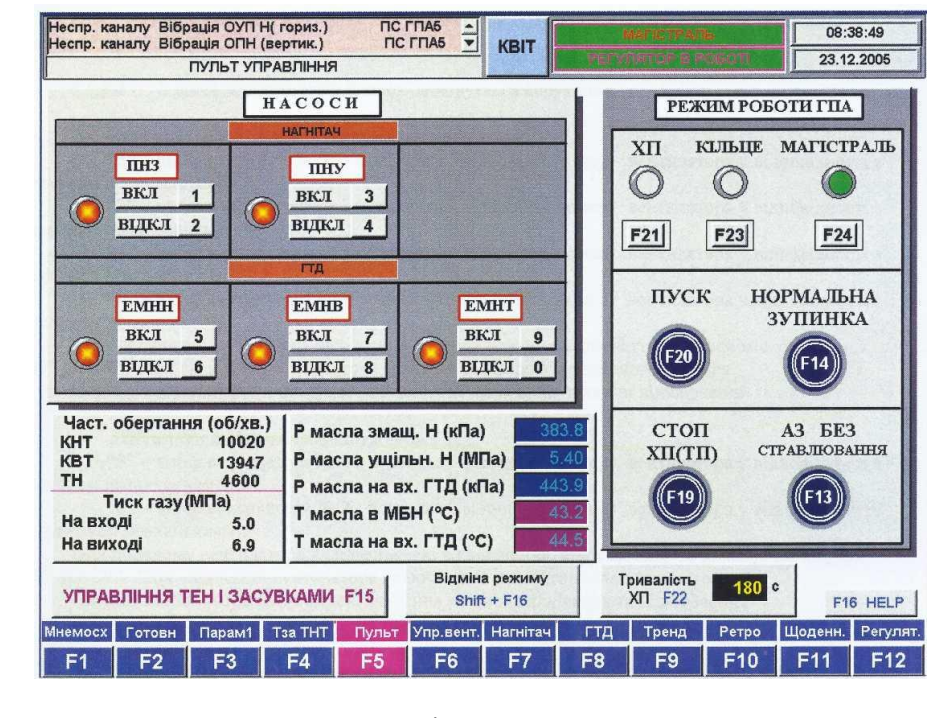

Рисунок 5.7 – Вікно ««Пульт»

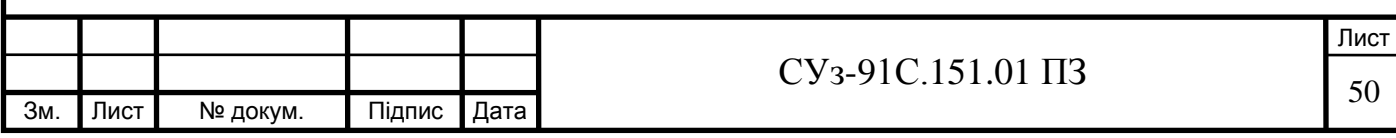

#### ВИСНОВКИ

В результаті виконання проекту були вивчені будова і робота основних частин ГПА-10, вимоги до обладнання.

Розглянуто пристрій оператора ГПА-10, його склад, опис і робота. Обрано програмований логічний контролер ПЛК 90-70, 90-30 фірми Fanuc.

Описані засоби вимірювання, інструмент та приладдя ПО, його склад та розміщення. Описана робота складових частин ПО.

Інформаційний зв'язок між ПЛК, блоками БВВ1, БВВ2 забезпечується локальної мережею шини Genius.

Розглянуто використання ПО в режимах роботи ГПА, описані режими роботи ГПА.

Особливу увагу було приділено відображенню інформації про хід технологічного процесу ГПА, описані основні відеокадри інтерфейса оператора.

Розроблено: структурну схему розміщення складових частин ПО; схему функціональну живлення ПО, схему електричну принципову живлення системи керування.

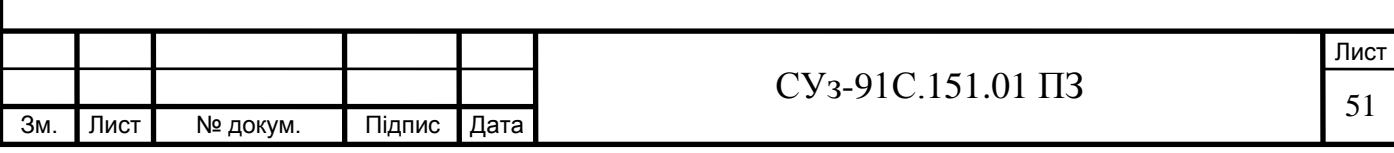

#### СПИСОК ВИКОРИСТАНИХ ДЖЕРЕЛ

1. Діагностування газоперекачувальних агрегатів в АСК ТП газотранспортної системи : навч. посібник / Б. С. Ільченко, В. А. Маляренко, Ю. В. Пономарьов, С. Б. Фіш ; Харків. нац. ун-т міськ. госп-ва ім. О. М. Бекетова [та ін.]. – Харків : ХНУМГ ім. О. М. Бекетова, 2019. – 163 с.

2. S.Kalaivani, M.Jagadeeswari, "PLC & SCADA Based Effective Boiler Automation System for Thermal Power Plant," (IJARCET), Vol. 4, Issue 4, 2015.

3. Ванін, В. В. Оформлення конструкторської документації : навчальний посібник для студ. вищ. закладів освіти / В. В. Ванін, А. В. Бліок, Г. О. Гнітецька. – 6-е вид., стереотипне. – Київ : Каравела, 2018. – 200 с.

4. Pawlak Z. 1991. Rough Sets – Theoretical Aspects of Reasoning about Data. Kluwer Academic Publishers , Dordrecht, The Netherlands.

5. Zamikhovskyi Л. М., Zamikhovska О. Л., Ivaniuk Н. І., & Pavlyk В. В. (2020). Improvement of the automatic control system of gas-pumping units taking into account their technical condition. *Oil and Gas Power Engineering*, 2(34), 84–95.

6. Транспортування нафти, нафтопродуктів і газу: навч. посіб. / Л.Н. Ширін, О.В. Денищенко, С.Є. Барташевський, Є.А. Коровяка, В.О. Расцвєтаєв ; М-во освіти і науки України, Нац. техн. ун-т «Дніпровська політехніка». – Дніпро: НТУ «ДП», 2019. – 203 с.

7**.** Заміховський Л. М. Удосконалення системи автоматичного управління газоперекачувальними агрегатами з врахуванням їх технічного стану. Л. М. Заміховський, О. Л. Заміховська, Н.І. Іванюк, В.В. Павлик. Нафтогазова енергетика. 2020. № 2(34). С. 84-95

8. A complex approach to the development of methods of control and diagnosis of the technical condition of gas pumping units. L. Zamikhovskyi, N. Ivanyuk, O. Mirzoieva, V. Pawlyk. The 10th International scientific and practical conference "Dynamics of the development of world science" (June 10-12, 2020) Perfect Publishing, ISBN 978-1-4879, Vancouver, Canada. 2020. P. 215-224.

9. Сучасні методи автоматизації технологічних об'єктів [текст] монографія/ А.П. Ладанюк, О.А. Ладанюк, Р.О. Бойко, В.В. Іващук, Д.О. Кроніковський, Д.А. Шумигай . – К.: Інтер Логістик Україна, 2015. – 408с.

10. Навчальний посібник «Потенціал енергоефективності України: перспективи співпраці з ЄС» для студентів спеціальності 076 «Підприємництво, торгівля та біржова діяльність», 101 «Екологія», 192 «Будівництво та цивільна інженерія» другого рівня вищої освіти. – Полтава: Національного університету «Полтавська політехніка імені Ю. Кондратюка», 2021. – 109 с.

11. Горбійчук М. І. Метод оцінки технічного стану двоступеневого відцентрового нагнітача

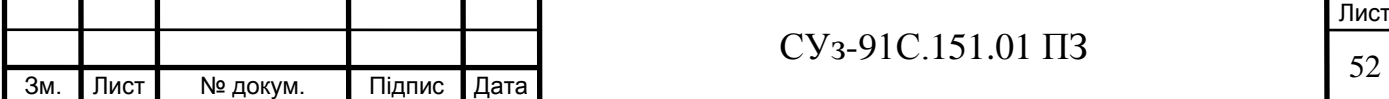

природного газу на засадах нечіткої логіки / М. І. Горбійчук, О. А. Скріпка, В. М. Медведчук // Нафтогазова енергетика. – 2015. – №2 (24). – С. 59-68.

12. Кушков В. М. Людино-машинні інтерфейси: Конспект лекцій для студ. напряму 6.050202 – «Автоматизація та комп'ютерноінтегровані технології» ден. та заоч. форм. навч. – К.: НУХТ,  $2012. - 100$  c.

13. Довідник працівника газотранспортного підприємства [Текст] / В. В. Розгонюк [та ін] ; ред. А. А. Руднік ; Національна акціонерна компанія "Нафтогаз України". - К. : Росток, 2001. - 1091 с

14. Бойчук В. О. Розробка та дослідження автоматизованої системи управління компресорною станцією: автореферат дипломної роботи магістра за спеціальністю "151 — автоматизація та комп'ютерно-інтегровані технології"/ В. О. Бойчук. — Тернопіль: ТНТУ, 2018. — 6 с.

15. Єрмілова Н.В. Навчальний посібник з дисципліни «Основи автоматизації об'єктів газової і нафтової промисловості» для студентів спеціальності 185 «Нафтогазова інженерія та технології» / Н.В. Єрмілова; за заг. ред. Н.В. Єрмілової. – Полтава: Національний університет імені Юрія Кондратюка», 2023. – 127 с.

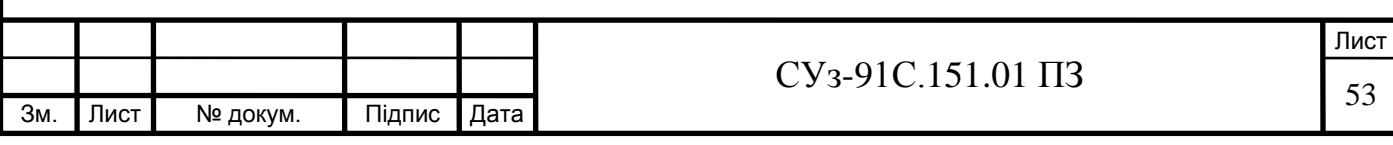